**SLO - NAVODILA ZA UPORABO IN MONTAŽO Kat. št.: 16 61 486 www.conrad.si**

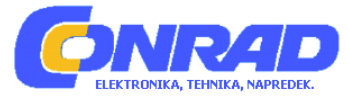

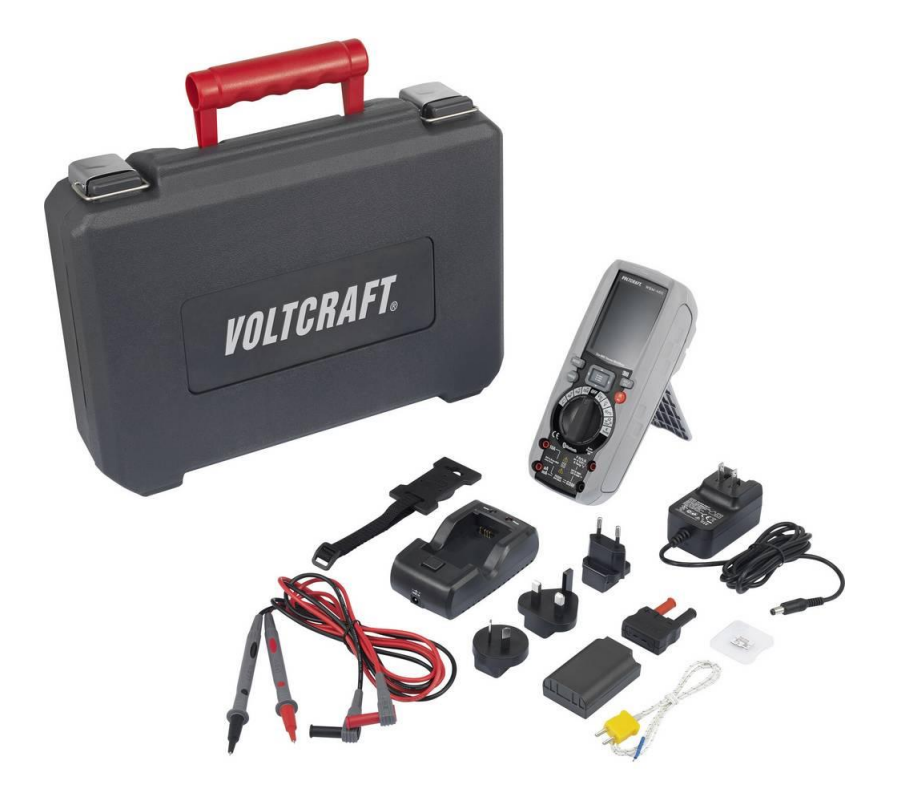

## NAVODILA ZA UPORABO

# **Termovizijska kamera s funkcijo multimetra Voltcraft WBM-460**

Kataloška št.: **16 61 486**

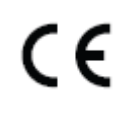

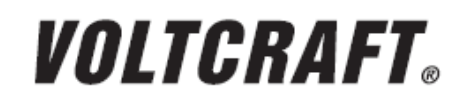

### Kazalo

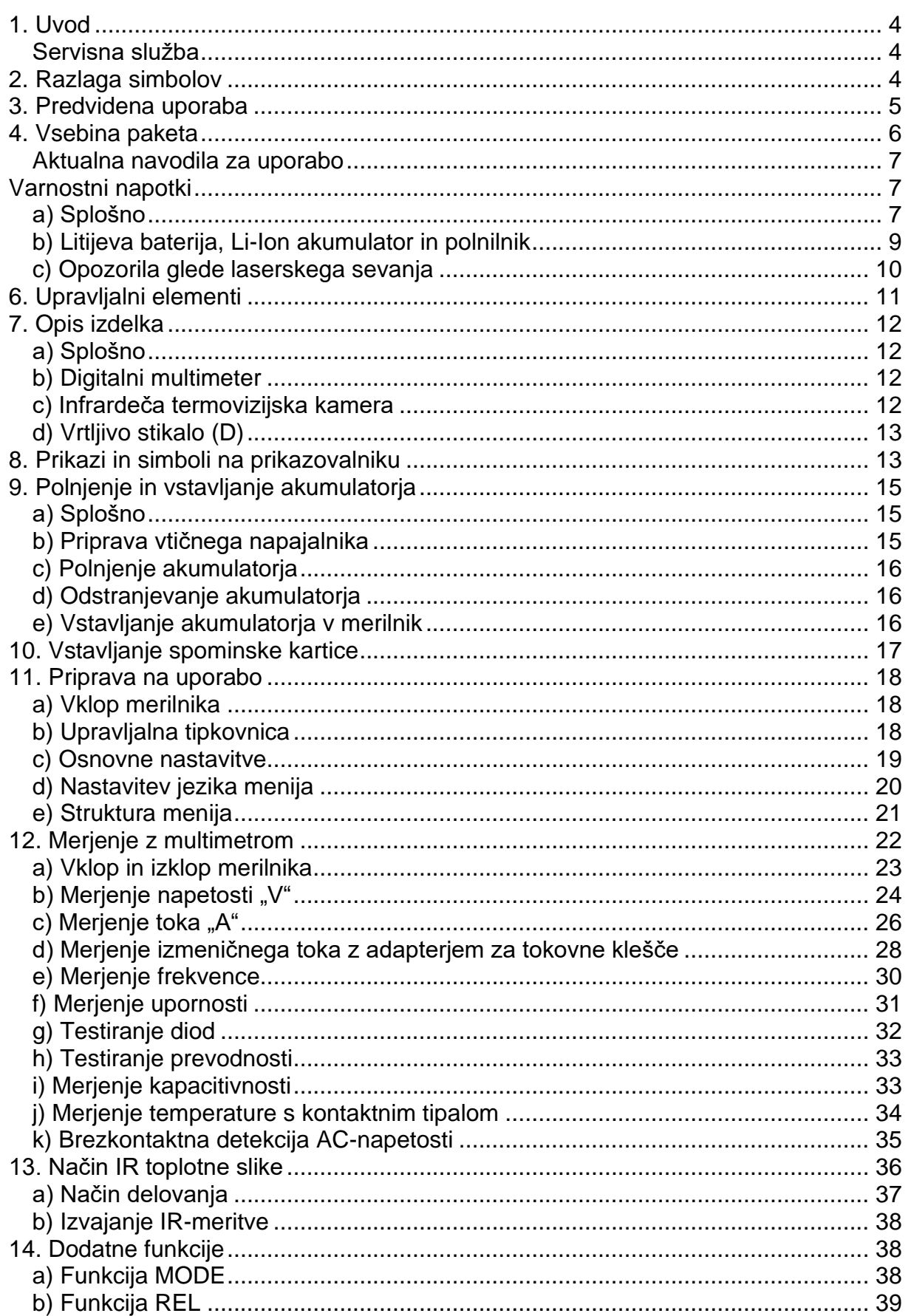

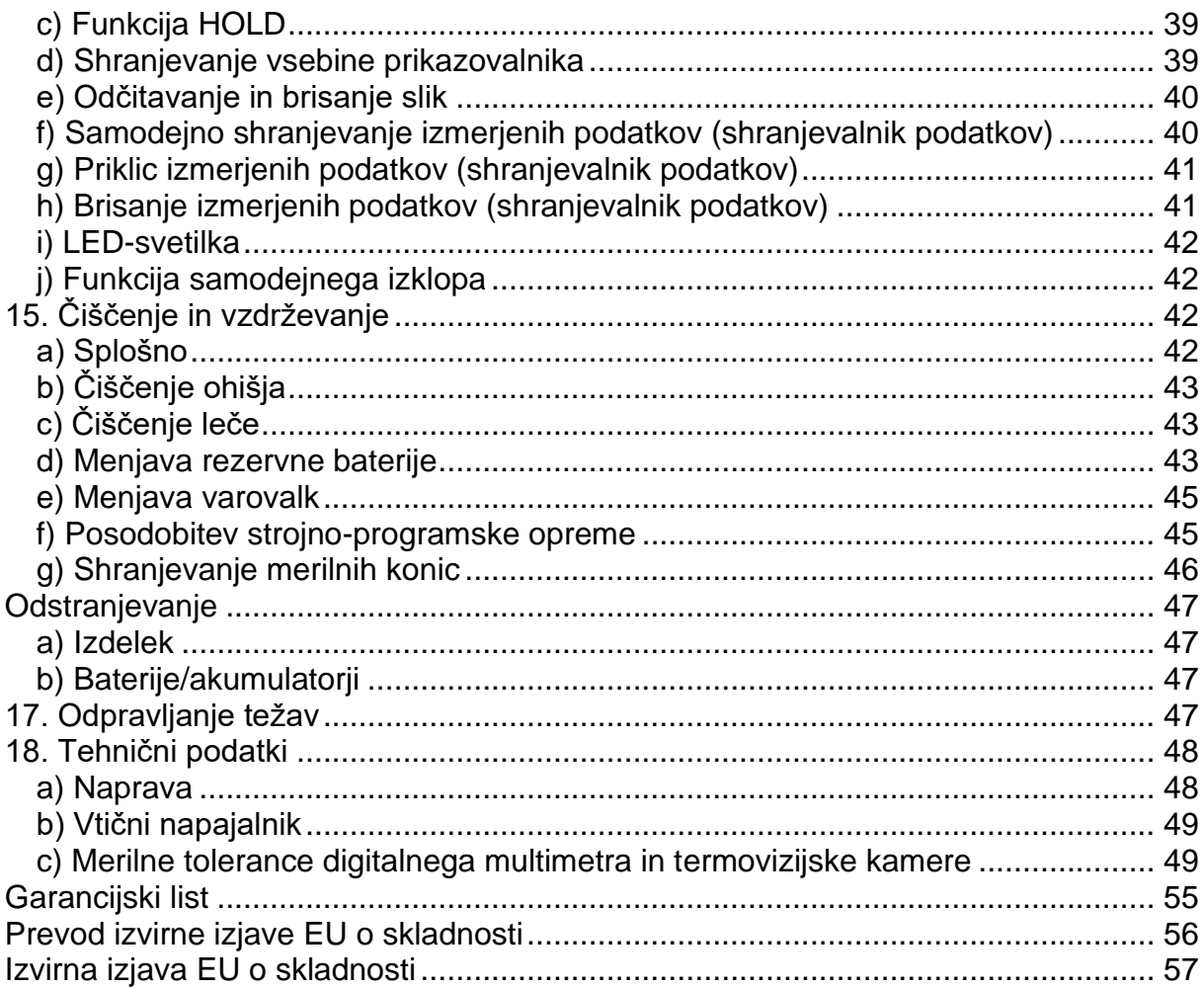

Voltcraft, proizvajalec: Conrad Electronic SE, Klaus-Conrad-Straße 1, 92240 Hirschau, Nemčija.

#### **1. Uvod**

Spoštovana stranka,

nakup izdelka blagovne znamke Voltcraft® je bila zelo dobra odločitev, za katero se vam zahvaljujemo.

Kupili ste nadpovprečno kakovosten izdelek blagovne znamke, ki se na področju merilne, polnilne in omrežne tehnike odlikuje po posebni kompetentnosti in nenehnem uvajanju novosti.

Z izdelkom Voltcraft® boste kot zahteven domači mojster ali pa kot profesionalni uporabnik kos še tako težkim nalogam. Voltcraft® vam nudi zanesljivo tehnologijo z neverjetno ugodnim razmerjem med ceno in zmogljivostjo.

Prepričani smo: Vaš začetek uporabe izdelka Voltcraft® je hkrati začetek dolgega in dobrega sodelovanja.

Želimo vam veliko veselja z vašim novim izdelkom Voltcraft®!

#### **Servisna služba**

Za tehnično podporo se obrnite na našo servisno službo:

Pon. - pet.: 8:00-16:00 Telefon: 080 5055 Faks: 01 78 11 250 Elektronska pošta: info@conrad.si Spletna stran: www.conrad.si

#### **2. Razlaga simbolov**

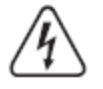

Simbol s strelo v trikotniku se uporablja, če je lahko ogroženo vaše zdravje, na primer zaradi električnega udara.

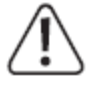

Simbol s klicajem v trikotniku opozarja na pomembne napotke v teh navodilih za uporabo, ki jih je obvezno treba upoštevati.

Simbol s puščico opozarja na posebne namige in nasvete glede uporabe izdelka.

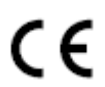

Ta naprava je opremljena z oznako skladnosti CE in izpolnjuje ustrezne državne in evropske direktive.

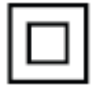

Zaščitni razred 2 (dvojna ali ojačana izolacija).

- **CAT I** Prenapetostna kategorija I za meritve na električnih in elektronskih napravah, ki niso neposredno povezane z omrežno napetostjo (na primer naprave z baterijskim napajanjem, zaščitna nizka napetost, signalne in krmilne napetosti itd.).
- **CAT II** Prenapetostna kategorija II za meritve na električnih in elektronskih napravah, ki so neposredno povezane z omrežno napetostjo prek električnega vtiča. Ta kategorija zajema tudi vse manjše kategorije (na primer CAT I za merjenje signalnih in krmilnih napetosti).
- **CAT III** Prenapetostna kategorija III za meritve inštalacij v zgradbah (na primer električnih vtičnic ali podrazdelilnikov). Ta kategorija zajema tudi vse manjše kategorije (na primer CAT II za meritve na električnih napravah). Merjenje v CAT III je dovoljeno samo z merilnimi konicami z maksimalno prosto dolžino kontaktov 4 mm oziroma s pokrovi na merilnih konicah.
- **CAT IV** Prenapetostna kategorija IV za meritve na viru nizkonapetostne inštalacije (na primer glavni razdelilnik, električna omarica itd.) in na prostem (na primer dela na podzemnih kablih, nadzemnih vodih itd.). Ta kategorija zajema tudi vse manjše kategorije. Merjenje v CAT IV je dovoljeno samo z merilnimi konicami z maksimalno prosto dolžino kontaktov 4 mm oziroma s pokrovi na merilnih konicah.

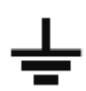

Potencial zemlje

#### **3. Predvidena uporaba**

- Merjenje in prikaz električnih veličin na področju prenapetostne kategorije CAT IV do maksimalno 600 V oziroma CAT III do maksimalno 1.000 V proti potencialu zemlje v skladu z ES 61010-1 in vseh nižjih kategorij
- Merjenje enosmerne in izmenične napetosti do maksimalno 1.000 V
- Neposredno merjenje enosmernega in izmeničnega toka do maksimalno 10 A
- Neposredno merjenje izmeničnega toka do maksimalno 3.000 A (z dodatnimi adapterji za tokovne klešče)
- Merjenje frekvence do 10 MHz
- Prikaz impulznega razmerja v % (delovni cikel)
- Merjenje kapacitivnosti do 6.000 μF
- Merjenje upornosti do 60 MΩ
- Kontaktno merjenje temperatur od -40 do +1.000 °C prek zunanjega tipala tipa K
- Testiranje prevodnosti (<10 Ω akustični signal)
- Testiranje diod
- Brezkontaktna detekcija napetosti 230 V/AC (NCV)
- Brezkontaktno IR merjenje temperature od -20 do +260 °C s slikovnim prikazom temperature (termovizijska kamera)

Posamezne merilne funkcije izbirate z vrtljivim stikalom. Na številnih merilnih območjih izbira merilnega območja poteka samodejno (razen pri testiranju prevodnosti, testiranju diod in merilnih območjih toka).

V merilnem območju napetosti in toka so prikazane prave efektivne vrednosti (True RMS) do frekvence 1 kHz. To omogoča natančno merjenje sinusnih in nesinusnih merilnih veličin (napetost/tok).

Polarnost je pri negativni izmerjeni vrednosti samodejno prikazana s predznakom (–).

Merilni vhodi za tok µA, mA in 10 A so zaščiteni pred preobremenitvijo s keramičnimi močnostnimi varovalkami. Napetost v merilnem krogu ne sme presegati 1.000 V.

Napajanje multimetra poteka z visokozmogljivim litijevim akumulatorskim paketom. Uporaba je dovoljena samo v kombinaciji z navedenim akumulatorskim paketom. Polnjenje akumulatorskega paketa lahko poteka samo s priloženim polnilnikom.

Če ne pritisnete nobene tipke na napravi, se naprava po poteku predhodno nastavljenega časa samodejno izključi. S tem je preprečeno nepotrebno praznjenje akumulatorja. To funkcijo lahko deaktivirate. Nastavljivi časi so 15, 30, 60 minut ali deaktivacija.

Multimeter ne sme delovati v odprtem stanju, z odprtim akumulatorskim predalom ali z manjkajočim pokrovom akumulatorskega predala.

Meritve na območjih, kjer obstaja nevarnost eksplozije (Ex), ali v vlažnih prostorih oziroma v neugodnih pogojih okolice niso dovoljene. Neugodni pogoji okolice so: mokrota ali visoka vlažnost zraka, prah in vnetljivi plini, hlapi ali topila, nevihta oziroma nevihtni pogoji kot so močna elektrostatična polja itd.

Za merjenje uporabljajte samo takšne merilne kable oziroma opremo za merjenje, ki ustreza tehničnim podatkom multimetra.

Merilnik lahko upravljajo samo osebe, ki so seznanjene z veljavnimi predpisi za izvajanje meritev in možnimi nevarnostmi. Priporočljiva je uporaba osebne zaščitne opreme.

Drugačna uporaba od zgoraj opisane lahko privede do poškodb tega izdelka, poleg tega pa so s tem povezane tudi nevarnosti kot so na primer kratek stik, požar, električni udar itd. Celotnega izdelka ne smete spreminjati oziroma predelovati!

Pozorno preberite ta navodila za uporabo in jih shranite, če jih boste morda želeli kasneje ponovno prebrati.

Obvezno je treba upoštevati varnostne napotke.

#### **4. Vsebina paketa**

- Termovizijski multimeter WBM-460
- 2 x varnostni merilni kabel z zaščitnimi pokrovi v skladu s prenapetostno kategorijo CAT III/CAT IV
- Temperaturno tipalo (-40 do +230 °C, tipa K, mini vtič s termoelementom)
- Merilni adapter za temperaturo (ženski konektor tipa K -> 4 mm varnostni moški konektor)
- Litijevo-jonski akumulatorski paket (tipa 18500-2S, 7.4 V, 1.500 mAh)
- Namizni polnilnik
- · Vtični napajalnik z integriranim električnim vtičem za ZDA
- 3 x zamenljiv električni vtič (EU, VB, AU) za vtični napajalnik
- Magnetni pritrdilni trak
- 8 GB spominska kartica microSD s SD-adapteriem
- Kovček
- Opozorilna nalepka za laser
- · Navodila za uporabo

#### Aktualna navodila za uporabo

Aktualna navodila za uporabo si lahko prenesete z naše spletne strani www.conrad.com/downloads ali pa skenirate QR-kodo, ki jo vidite desno. Upoštevajte napotke na spletni strani.

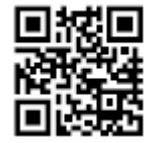

#### Varnostni napotki

Prosimo, da pred uporabo naprave preberete celotna navodila za uporabo, saj vsebujejo pomembne napotke o pravilni uporabi.

Pri škodi, nastali zaradi neupoštevanja teh navodil za uporabo, izgubite pravico do uveljavljanja garancije! Ne prevzemamo odgovornosti za posledično škodo!

Ne jamčimo za materialno škodo ali telesne poškodbe oseb, ki nastane/jo zaradi neustrezne uporabe naprave ali zaradi neupoštevanja varnostnih napotkov! V takšnih primerih izgubite pravico do uveljavljanja garancije.

Ta naprava je zapustila tovarno v varnostno in tehnično neoporečnem staniu.

Za ohranitev tega stania in za zagotovitev varne uporabe morate kot uporabnik te naprave upoštevati varnostne napotke in opozorila v teh navodilih za uporabo.

#### a) Splošno

- Iz varnostnih razlogov in iz razlogov skladnosti predelava in/ali spreminjanje naprave na lastno pest nista dovoljena.
- V primeru dvomov o delovanju, varnosti ali priključitvi naprave se obrnite na strokovnjaka.
- Merilniki in njihova oprema niso igrača in ne sodijo v otroške roke!
- V obrtnih obratih je treba upoštevati predpise za preprečevanje nesreč za električne naprave in obratna sredstva Sindikata obrtnih delavcev.
- V šolah in izobraževalnih ustanovah, hobi delavnicah in delavnicah samopomoči ter pri osebah z omejenimi fizičnimi in umskimi sposobnostmi mora uporabo merilnih naprav odgovorno nadzorovati izobraženo osebje.
- Pred vsakim merjenjem se prepričajte, da na merilniku ni nastavljena druga merilna funkcija.
- Pri uporabi merilnih konic brez pokrovov med merilnikom in potencialom zemlje ne smete izvajati meritev nad prenapetostno kategorijo CAT II.
- Pri meritvah v prenapetostni kategoriji CAT III je treba na merilni konici natakniti pokrova (prost kontakt na maksimalni dolžini 4 mm), saj tako preprečite nenamerne kratke stike med meritvijo. Ta sta priložena oziroma sta nataknjena na merilni konici.

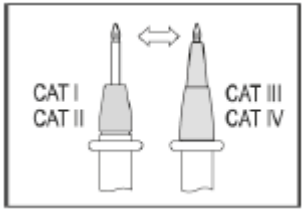

- Pred vsako menjavo merilnega območja je s predmeta merjenja treba odstraniti merilne konice.
- Napetost med priključnimi točkami merilnika in potencialom zemlje ne sme presegati 600 V DC/AC v CAT IV oziroma 1.000 V DC/AC v CAT III.
- •Posebej previdni bodite pri uporabi naprave pri napetostih, višjih od 33 V izmenične napetosti (AC) oziroma 70 V enosmerne napetosti (DC)! Že pri teh napetostih lahko pride v primeru dotikanja električnih vodnikov do življenjsko nevarnega električnega udara.
- Pazite, da se med merjenjem ne boste dotikali (tudi ne neposredno) priključkov in merilnih točk. V nasprotnem primeru lahko pride do električnega udara. Med merjenjem se prav tako ne smete dotikati območja nad otipljivimi oznakami območja ročaja na merilnih konicah.
- Pred vsakim merjenjem preverite, če so vaš merilnik in njegova merilna kabla morda poškodovani. Če je zaščitna izolacija poškodovana (ureznine, raztrganine itd.), meritev nikakor ne smete izvajati. Priložena merilna kabla imata indikator obrabe. V primeru poškodbe postane vidna druga izolacijska plast, ki je druge barve. V tem primeru merilne opreme ni več dovoljeno uporabljati in jo je treba zameniati.
- Multimetra ne uporabljajte tik pred, med in tik za nevihto (udar strele! / visokoenergijske prenapetosti!). Pazite, da bodo vaše roke, čevlji, oblačila, tla, vezja in deli vezij itd. vedno suhi.
- Izogibajte se uporabi izdelka v neposredni bližini:
	- močnih magnetnih ali elektromagnetnih polj,
	- oddajnih anten ali visokofrekvenčnih generatorjev.

V nasprotnem primeru se lahko izmerjena vrednost popači.

- Če domnevate, da varna uporaba naprave več ni možna, prenehajte z uporabo in napravo zavarujte pred nenamerno uporabo. Da varna uporaba več ni možna, lahko predpostavljate v naslednjih primerih:
	- naprava je vidno poškodovana,
	- naprava več ne deluje,
	- po daljšem shranjevanju v neugodnih pogojih ali
	- po težkih obremenitvah pri prevozu.
- Merilnika nikoli ne začnite uporabljati takoj, ko ste ga prinesli iz hladnega v topel prostor. Kondenzna voda, ki pri tem nastane, lahko uniči napravo. Naprave ne vklapljajte in počakajte, da bo njena temperatura enaka sobni temperaturi.
- Pazite, da embalaže ne boste pustili nenadzorovano ležati, saj je vašim otrokom lahko nevarna igrača.
- Napravo lahko uporabljajo otroci, starejši od 8 let, in osebe z zmanjšanimi fizičnimi, senzoričnimi ali umskimi sposobnostmi ali s premalo izkušenj in znanja, če jih pri uporabi nadzira oseba, ki je zadolžena za njihovo varnost, ali so prejele navodila za varno uporabo in razumejo z njimi povezane nevarnosti.
- Naprava in njena priključna vrvica ne smeta biti na dosegu otrok, mlajših od 8 let.
- Otroci ne smejo izvajati čiščenja in vzdrževanja naprave, razen če so starejši od 8 let in pod nadzorom.

#### **b) Litijeva baterija, Li-Ion akumulator in polnilnik**

- Li-Ion akumulator lahko polnite samo s priloženim posebnim polnilnikom. Uporaba drugega polnilnika lahko vodi do uničenja akumulatorja. Obstaja nevarnost požara in eksplozije.
- Akumulator shranjujte na suhem mestu pri sobni temperaturi. Po možnosti uporabite posebne posode za shranjevanje (na primer vrečke za LiPoakumulatorje, ki se uporabljajo pri modelarstvu).
- Akumulator ne sme biti izpostavljen temperaturam >60°C (na primer v notranjosti avtomobila poleti itd.).
- Akumulator ne sme priti v stik z vlago in mokroto.
- Akumulator polnite samo pod nadzorom. Polnjenje takoj prekinite, če opazite kakršnekoli nepravilnosti na akumulatorju (na primer napihnjenost akumulatorja itd.).
- Akumulatorjev ne razstavljajte, ne mečite jih v ogenj in pazite, da ne pride do kratkega stika. Navadnih baterij nikoli ne poskušajte polniti. Obstaja nevarnost eksplozije.
- Če naprave dalj časa ne nameravate uporabljati, odstranite akumulator, saj boste s tem preprečili morebitno škodo, ki lahko nastane zaradi iztekanja. Iztekli ali poškodovani akumulatorji lahko ob stiku s kožo povzročijo razjede. Priporočamo, da pri rokovanju s poškodovanimi akumulatorji nosite zaščitne rokavice.
- Baterije in akumulatorie shranjujte izven dosega otrok. Baterije in akumulatorij naj ne ležijo po stanovanju, saj obstaja nevarnost, da jih otroci ali domače živali pogoltnejo.
- Polnilnik postavite na podlago, ki je odporna na ogenj in vročino.
- Električna vtičnica za polnilnik se mora nahajati v bližini polnilnika in mora biti vedno enostavno dostopna.
- Električnega vtiča se ne dotikajte z vlažnimi ali mokrimi rokami. Obstaja tveganje za življenjsko nevaren električni udar.

#### **c) Opozorila glede laserskega sevanja**

• Izdelek je opremljen z laserjem laserskega razreda 2. V paketu se nahajajo opozorilni napisi glede laserja v različnih jezikih. Če na napravi oziroma laserju ni opozorilnega napisa v vašem jeziku, prosimo, da na napravo pritrdite ustrezen opozorilni napis.

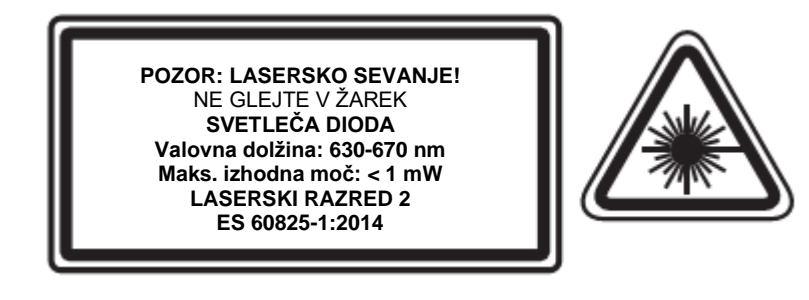

- Vodna para, prah, dim in/ali hlapi lahko negativno vplivajo na optiko izdelka in posledično na napačne merilne rezultate!
- Pri uporabi laserske naprave bodite obvezno pozorni na to, da bo laserski žarek usmerjen tako, da se na območju projekcije žarka ne bo nahajala nobena oseba in da nenameren odboj žarkov (na primer od odsevnih predmetov) ne more priti do območja, kjer se nahajajo osebe.
- Lasersko sevanje je lahko nevarno, če laserski žarek ali njegovo odboj prodre v nezaščiteno oko. Preden začnete uporabljati lasersko napravo, se pozanimajte o zakonskih določilih in previdnostnih ukrepih za uporabo takšne laserske naprave.
- Nikoli ne glejte v laserski žarek in ga ne usmerjajte v osebe ali živali. Lasersko sevanje lahko vodi do očesnih poškodb.
- V primeru, da laserski žarek zadene oči, jih mora prizadeta oseba zavestno zapreti in glavo nemudoma obrniti proč od žarka.
- Če je lasersko sevanje razdražilo vaše oči, v nobenem primeru ne smete početi aktivnosti, pri katerih je lahko ogrožena vaša varnost, na primer delo s stroji, na veliki višini ali v bližini visoke napetosti. Vse do prenehanja draženja prav tako ne smete voziti vozil.
- Laserskega žarka nikoli ne usmerjajte proti ogledalom ali drugim odsevnim površinam. Nenadzorovano odbit žarek lahko zadene osebe ali živali.
- Nastavitve ali vzdrževalna dela na laserju lahko izvaja samo usposobljen strokovnjak, ki je seznanjen s posameznimi nevarnostmi. Nepravilno izvedene nastavitve imajo lahko za posledico nevarno lasersko sevanje.
- Previdno! Če uporabljate drugačne upravljalne naprave od teh, ki so navedene v teh navodilih za uporabo, ali če izvajate drugačne postopke, lahko to početje pripelje do nevarne izpostavljenosti sevanju.
- Upoštevajte tudi varnostne napotke v posameznih poglavjih.

#### 6. Upravljalni elementi

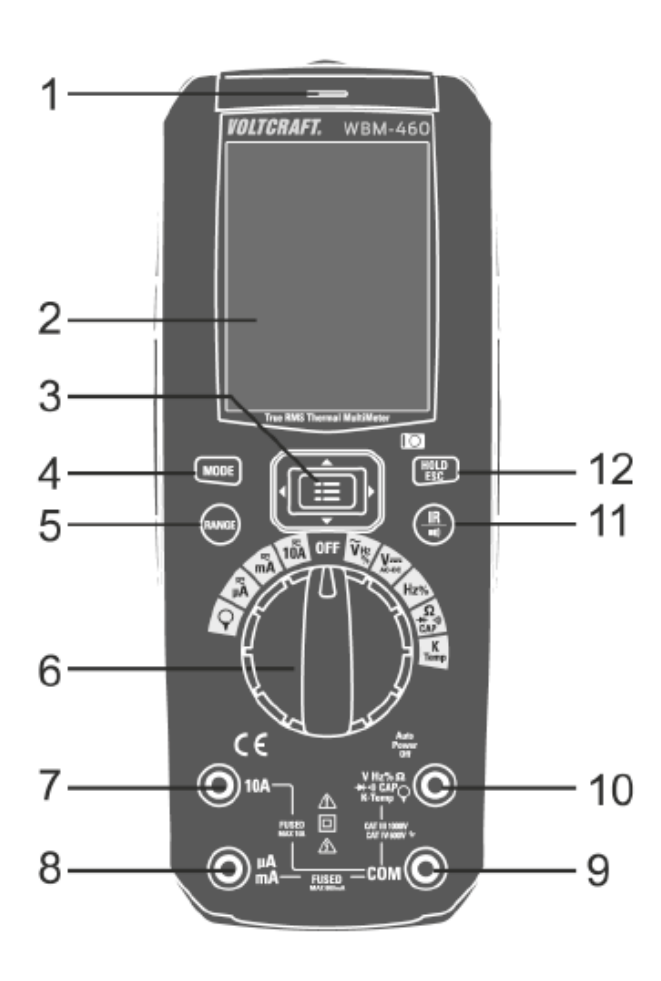

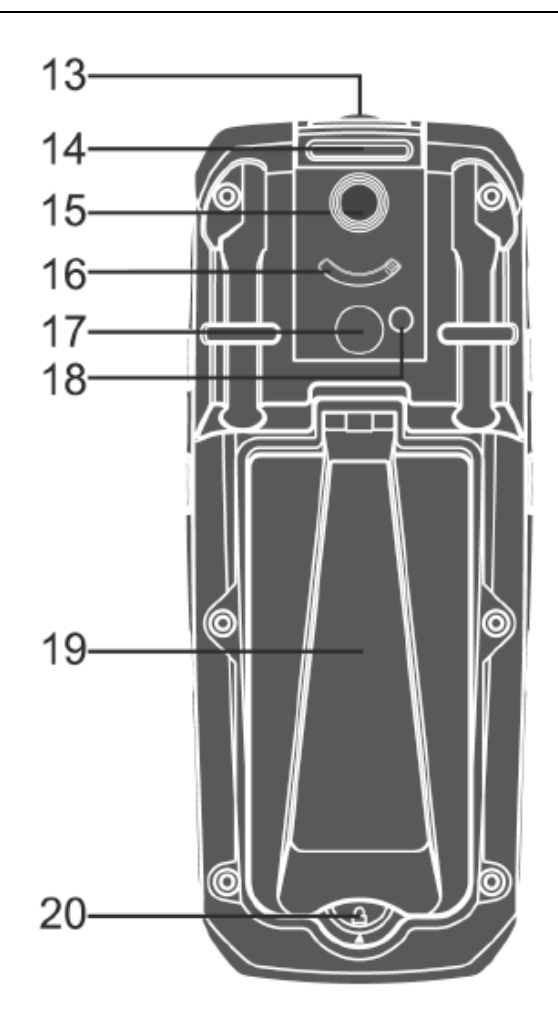

- 1 Prikaz za brezkontaktni detektor AC-napetosti
- 2 TFT-prikazovalnik
- 3 Menijska tipka in puščične tipke
- 4 Tipka MODE za preklapljanje funkcij
- 5 Tipka RANGE za ročno izbiro merilnega območja
- 6 Vrtljivo stikalo za izbiro merilne funkcije
- 7 Merilni priključek 10 A
- 8 Merilni priključek mAuA

9 Merilni priključek COM (referenčni potencial "minus")

- 10 Merilni priključek VΩ (pri enosmernih veličinah potencial "plus")
- 11 IR-tipka za preklop v način IR toplotne slike in način žepne svetilke
- 12 Tipka HOLD/ESC
- 13 Senzorska površina (čelna stran) za brezkontaktno detekcijo AC-napetosti
- 14 Ušesce za magnetni pritrdilni trak
- 15 Leča IR-kamere
- 16 Drsnik za pokrov leče
- 17 LED žepna svetilka
- 18 Namerilni laser za IR-meritev
- 19 Zložljiv podstavek za postavitev
- 20 Pokrov za akumulator in varovalko

Voltcraft, proizvajalec: Conrad Electronic SE, Klaus-Conrad-Straße 1, 92240 Hirschau, Nemčija.

#### 7. Opis izdelka

#### a) Splošno

Multimeter ima grafični barvni TFT-prikazovalnik. Vsi potrebni prikazi in nastavitve se izvajajo prek tega prikazovalnika.

V glavnem meniju, ki ga lahko prikličete z večfunkcijsko tipko, lahko nastavite parametre delovanja. Puščične tipke omogočajo enostavno navigacijo po meniju.

#### b) Digitalni multimeter

Izmeriene vrednosti so prikazane na grafičnem barvnem prikazovalniku digitalnega multimetra. Prikaz izmerjenih vrednosti digitalnega multimetra obsega 6.000 digitov (digit = najmanjša vrednost prikaza). Meritev napetosti in toka poteka kot prava efektivna vrednost (True RMS).

Na multimetru lahko nastavite samodejni izklop. Možne nastavljive vrednosti so 15, 30 ali 60 minut. Če v tem času digitalnega multimetra ne uporabljate, se naprava samodejno izklopi. Tako varčuje z življenisko dobo akumulatoria in omogoča dališi čas delovanja. Samodejni izklop lahko ročno deaktivirate.

Merilnik lahko uporabljate tako pri hobijih kot tudi na profesionalnem področju do prenapetostne kategorije CAT III 1.000 V oziroma CAT IV 600 V.

Na kotnih vtičih na priloženih merilnih kablih se morda nahajajo zaščitni pokrovi za prevoz. Preden vtiče priključite na priključke merilnika, je treba zaščitne pokrove odstraniti.

Za boljšo čitljivost prikazovalnika lahko digitalni multimeter idealno namestite s podstavkom za postavitev, ki se nahaja na zadnji strani.

Na merilnik lahko pritrdite magnetni obesek. Tako se lahko pritrdi na vse feromagnetne kovinske površine.

Merilna območja za tok (µA, mA,10 A) so zaščitena pred preobremenitvijo s keramičnimi močnostnimi varovalkami. Če meritve v teh območjih niso več mogoče, je treba preveriti varovalke in jih po potrebi zamenjati.

#### c) Infrardeča termovizijska kamera

V multimetru je vgrajena IR termovizijska kamera. Kamera omogoča slikovni prikaz porazdelitve toplote predmetov in površin. Porazdelitev temperature je prikazana v lažnih barvah. Nastavite lahko 5 različnih barvnih palet, da zagotovite najboljši možni kontrastni prikaz. Temperatura na sredini slike (območje točke) ter maksimalna in minimalna vrednost temperature so prikazani z oznako. Zaradi obsežnih možnosti nastavitev lahko funkcijo toplotne slike uporabite za številna področja uporabe.

Toplotne slike lahko shranite na zamenljivo spominsko kartico microSD.

#### d) Vrtljivo stikalo (D)

Posamezne merilne funkcije izbirate z vrtljivim stikalom. Samodejna izbira merilnega območja "Auto Range" je aktivirana. Pri tem naprava vedno sama izbere ustrezno merilno območie. Merilna območia toka je treba ročno nastaviti. Z merjenjem toka vedno začnite na največjem merilnem območju in po potrebi preklopite na manjše merilno območje.

Nekateri položaji vrtljivega stikala veljajo za več merilnih funkcij. Med temi podfunkcijami lahko preklapljate s tipko "MODE" (na primer preklapljanje iz merjenja upornosti na testiranje diod in testiranje prevodnosti ali preklapljanje med AC/DC na območju toka). Vsak pritisk tipke preklopi funkcijo.

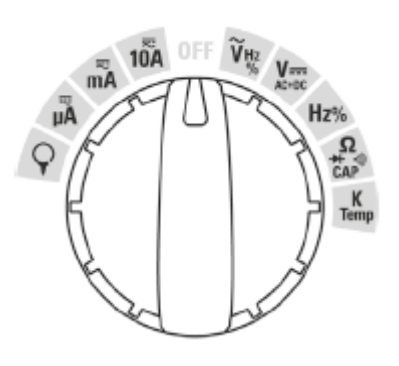

Ko se vrtljivo stikalo nahaja v položaju "OFF", je merilnik izključen. Ko merilnika več ne potrebujete, ga vedno izključite.

#### 8. Prikazi in simboli na prikazovalniku

Na napravi ali na prikazovalniku se nahajajo naslednji simboli in prikazi:

#### Način digitalnega multimetra

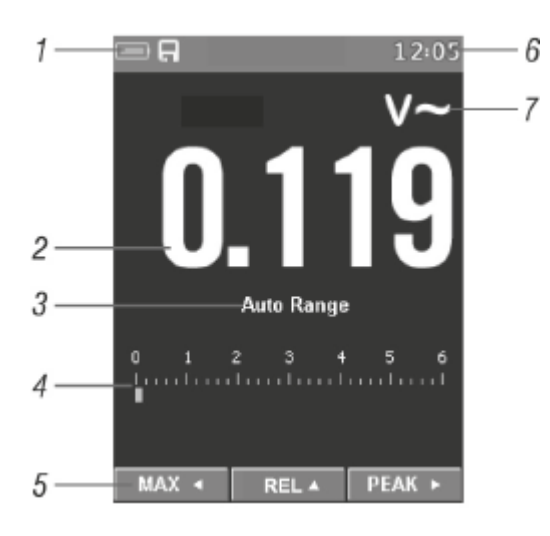

#### IR toplotna slika + način digitalnega multimetra

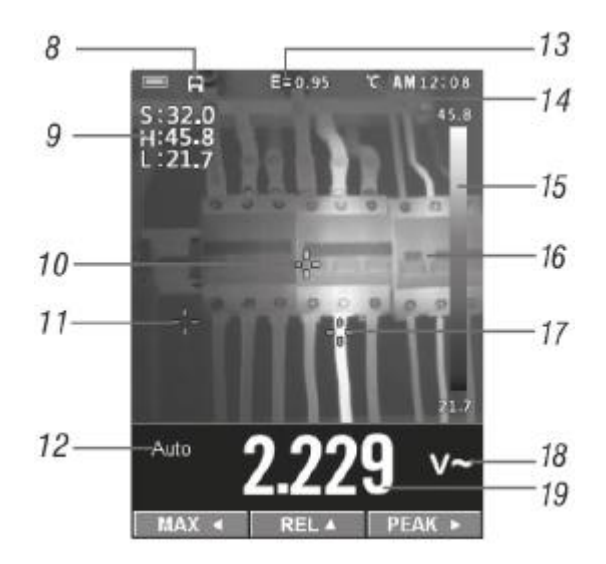

- 1 Prikaz stanja napolnjenosti akumulatorja
- 2 Prikaz izmerjenih vrednosti (način digitalnega multimetra)
- 3 "Auto Range" za samodejno izbiro merilnega območja
- 4 Stolpčni prikaz za hitre prikaz tendence
- 5 Prikaz posebnih funkcij za puščične/funkcijske tipke
- 6 Prikaz časa
- 7 Merska enota
- 8 Simbol za vstavljeno spominsko kartico
- 9 Prikaz temperature
	- S = točkovna meritev (oznaka 10)
	- H = maksimalna vrednost (oznaka 17)
	- $L =$  minimalna vrednost (oznaka 11)
- 10 Oznaka za merilno točko točkovne meritve
- 11 Oznaka za minimalno temperaturno točko
- 12 "Auto" za samodejno izbiro merilnega območja
- 13 Prikaz emisivnosti
- 14 Enota temperature
- 15 Referenčna lestvica temperaturnega območja
- 16 IR toplotna slika
- 17 Oznaka za maksimalno temperaturno točko
- 18 Merska enota
- 19 Prikaz izmerjene vrednosti (IR toplotna slika + način digitalnega multimetra)

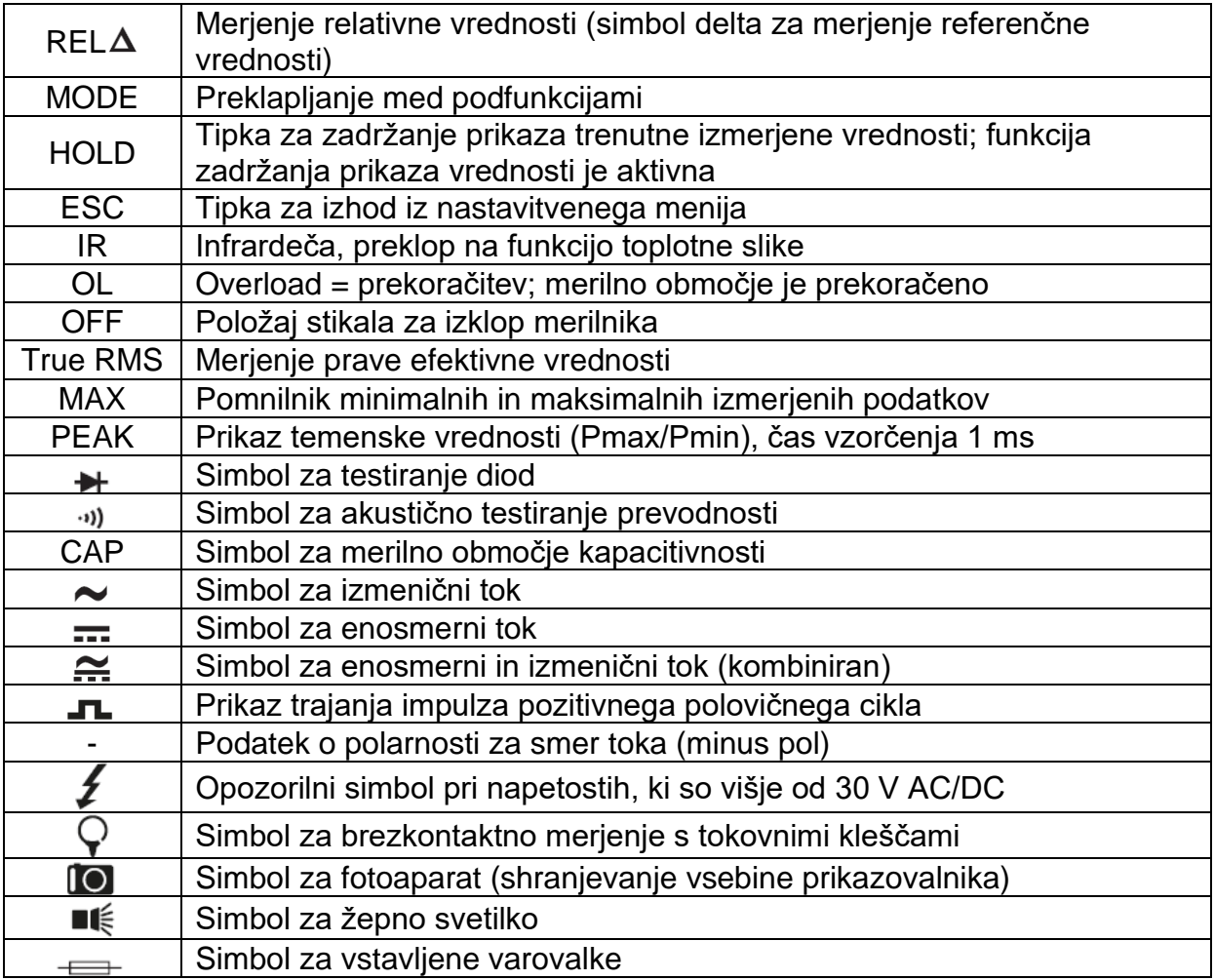

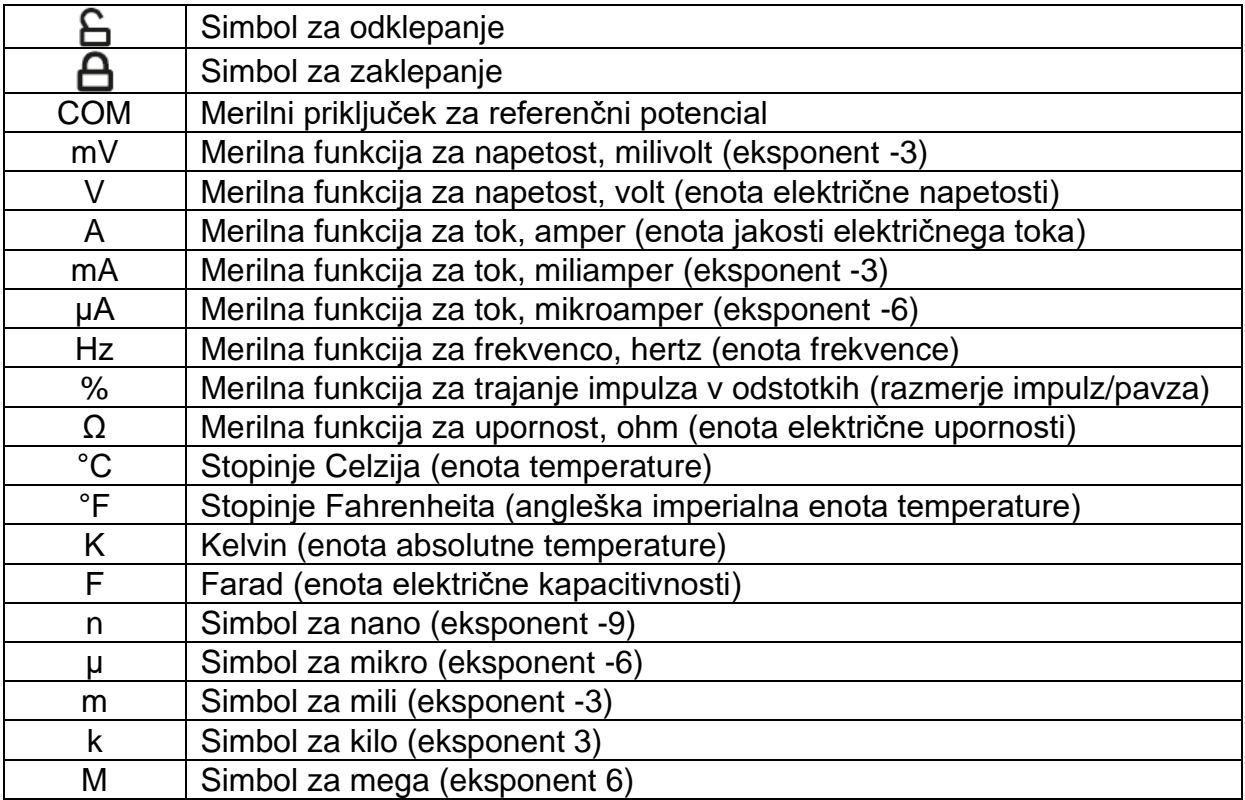

#### 9. Polnjenje in vstavljanje akumulatorja

#### a) Splošno

Priložen litijevo-ionski akumulator je ob dostavi že napolnjen, vendar ga je treba pred prvo uporabo popolnoma napolniti.

Za polnjenje litijevo-ionskega akumulatorja lahko uporabljate samo priložen polnilnik in pripadajoč vtični napajalnik. Uporaba drugega polnilnika lahko vodi do uničenja akumulatoria. Obstaja nevarnost požara in eksplozije.

Polnilnik se pri delovanju segreje. Polnilnik postavite na ravno in neobčutljivo površino, ki je odporna na vročino.

#### b) Priprava vtičnega napajalnika

Priložen vtični napajalnik je opremljen z zamenljivimi električnimi vtiči, ki omogočajo uporabo po vsem svetu. Za Evropo izberite ustrezen evropski električni vtič.

V tujini izberite ustrezen električni vtič. Priloženi so električni vtiči za Veliko Britanijo in Avstralijo.

Voltcraft, proizvajalec: Conrad Electronic SE, Klaus-Conrad-Straße 1, 92240 Hirschau, Nemčija.

Ameriški vtič je fiksno vgrajen v napajalnik. Pri ameriških vtičnih sistemih preprosto izvlecite oba ploščata kontakta iz vtičnega napajalnika. Pri tem ne potrebujete adapteria.

Električni vtič od zgoraj potisnite na vtični napajalnik, tako da občutno zaskoči. Zgornji strani vtiča in napajalnika morata biti poravnani.

Ko želite odstraniti električni vtič, ga z malo sile potisnite navzgor iz napajalnika.

#### c) Polnienie akumulatoria

Akumulator je treba napolniti ob prvi uporabi ali ko prikaz stanja napolnjenosti akumulatoria sveti rdeče.

- 1 Povežite nizkonapetostni vtič  $\mathbf{s}$ polnilnikom.
- 2 Prikliučite vtični napajalnik na običajno električno vtičnico. Pozor! Električna vtičnica se mora nahajati v bližini polnilnika in mora biti kadarkoli dostopna. Zeleni prikaz "Power" sveti. Rdeči prikaz "Charge" utripa.

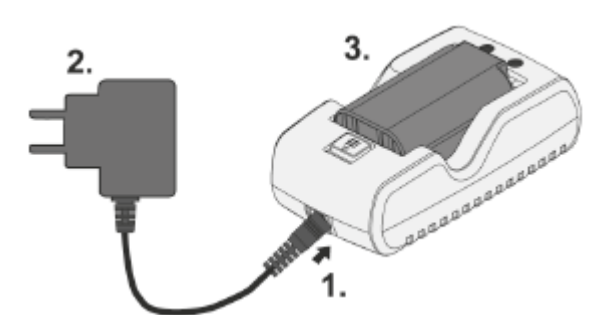

3 Vstavite akumulator v polnilnik s pravilno stranio in s polnilnimi kontakti naprei. Previdno pritisnite akumulator v polnilnik, tako da slišno zaskoči. Akumulator je fiksiran. Med postopkom polnjenja neprekinjeno sveti rdeči prikaz "Charge". Ko je postopek polnjenja zaključen, rdeči prikaz polnjenja neha svetiti. Sedaj lahko akumulator odstranite iz polnilnika.

#### d) Odstranjevanje akumulatorja

- 1 Drsnik za sprostitev na polnilniku potisnite naprej v smeri puščice in ga zadržite v tem položaju. Zaskok se sprosti.
- 2 Akumulator privzdignite iz polnilnika najprej pri zaskočni točki. Zaskok lahko izpustite.

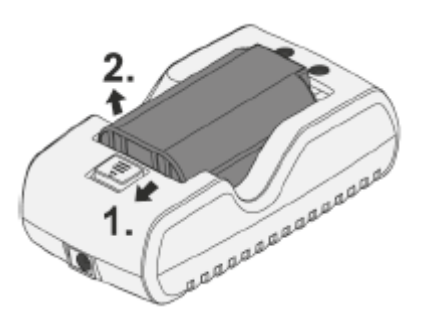

#### e) Vstavljanje akumulatorja v merilnik

Položite merilnik na mehko podlago, tako da je spodnja stran obrnjena navzgor.

Odprite podstavek za postavitev na zadnji strani navzgor.

S ploščatim predmetom (na primer širokim ploščatim izvijačem) zavrtite zaskok v položaj "odklenjeno". To je označeno s simbolom odklenjene ključavnice.

Odstranite pokrov predala za akumulator in varovalke. Pri tem po potrebi uporabite ploščati izvijač. Pokrov vsebuje gumijast tesnilni obroč, ki zatesni merilnik. To pomeni, da je mogoče pokrov z merilnika odstraniti samo z malo sile.

Pri odstranjevanju in vstavljanju pokrova pazite, da ne boste poškodovali tega tesnilnega obroča.

Popolnoma napolnjen akumulatorski paket vstavite v merilnik s kontakti najprej in ga potisnite v akumulatorski predal.

V merilnik vstavite pokrov akumulatorskega predala z zgornjimi zaskočnimi jezički naprej, nato pa ga z malo sile pritisnite v merilnik.

Zaprite pokrov. S ploščatim predmetom (na primer širokim ploščatim izvijačem) zavrtite zaskok v položaj "zaklenjeno". To je označeno s simbolom zaklenjene kliučavnice.

Merilnik je pripravljen na uporabo.

#### **10. Vstavljanje spominske kartice**

Merilnik omogoča shranjevanje toplotnih slik na zamenljivo spominsko kartico microSD. To omogoča enostavno izmenjavo podatkov in nadaljnjo obdelavo izmerjenih podatkov na računalniku.

Uporabite lahko spominske kartice microSD s kapaciteto do 32 GB.

#### **Pri vstavljanju in menjavi spominske kartice upoštevajte naslednje korake:**

Odprite predal za akumulator in varovalke, tako kot je opisano v prejšnjem poglavju, in odstranite akumulator.

Reža za spominsko kartico se nahaja v akumulatorskem predalu zgoraj desno. Tam je natisnjen tudi simbol za pravilen položaj spominske kartice.

Spominsko kartico položite na kovinsko površino, tako da so kontakti obrnjeni navzdol. Spominsko kartico previdno potisnite v režo za spominsko kartico na sredini navzgor. Poskrbite za to, da spominska kartica zaskoči v reži. Samo tako je možno zagotoviti zanesljivo shranjevanje.

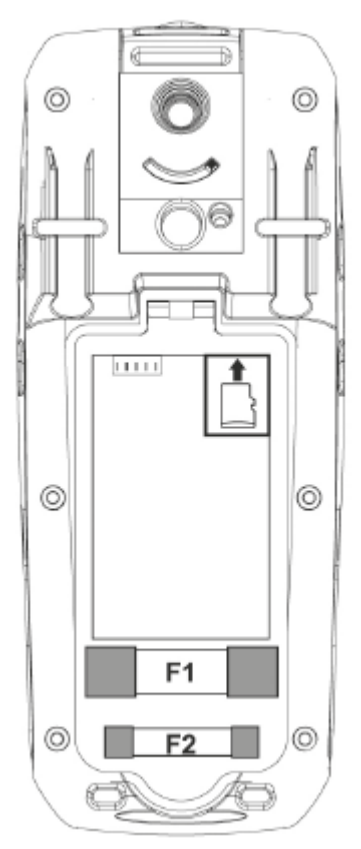

Ponovno vstavite akumulator in skrbno zaprite napravo.

Po vklopu se na prikazovalniku prikaže pomnilnik s simbolom diskete (simbol na prikazovalniku "8").

Če simbol ni prikazan, preverite kapaciteto pomnilnika, pravilno namestitev oziroma pravilno formatiranje podatkov (FAT32) spominske kartice.

#### 11. Priprava na uporabo

#### a) Vklop merilnika

Merilnik vključite z vrtljivim stikalom. Ko se stikalo nahaja v položaju "OFF", je merilnik izključen.

Za vklop zavrtite vrtljivo stikalo v položaj za želeno merilno funkcijo.

#### b) Upravljalna tipkovnica

Merilnik upravliate in nastavliate z različnimi tipkami. Tipke imajo naslednje funkcije:

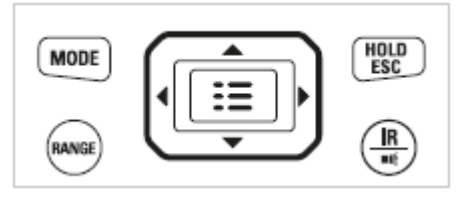

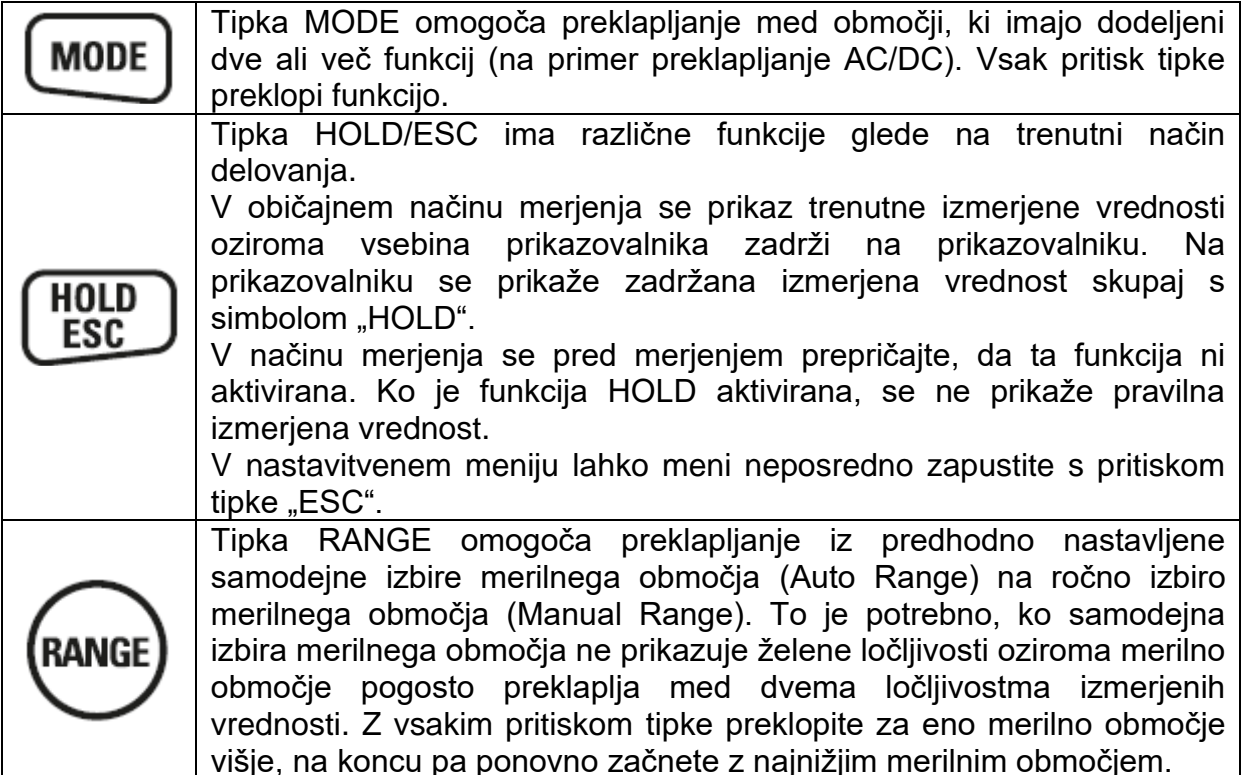

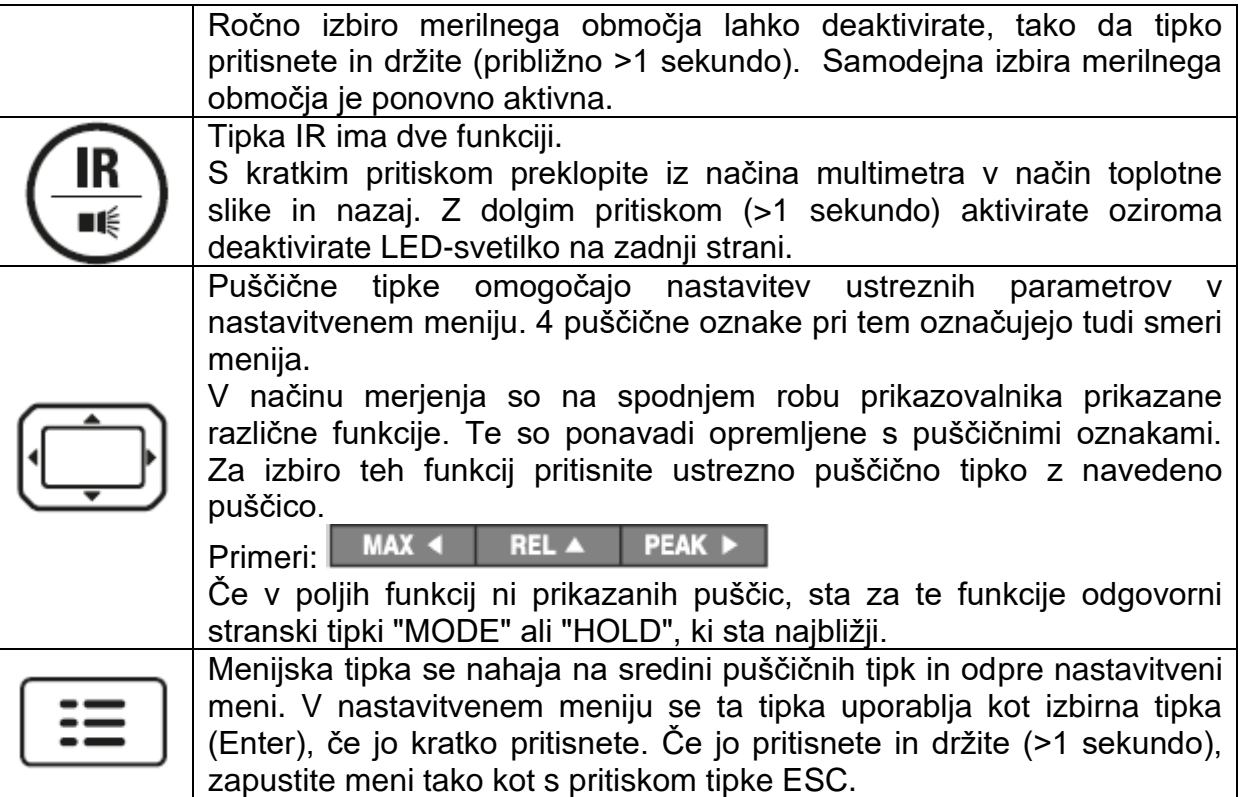

#### **c) Osnovne nastavitve**

V meniju merilnika lahko nastavite osnovne podatke, ki so relevantni za uporabnika. To so na primer jezik menija, merske enote, čas in datum itd.

Te nastavitve morate najprej izvesti, saj se različni izmerjeni podatki shranjujejo na primer skupaj s časovno oznako itd.

Ko je merilnik vključen, za preklop v nastavitveni meni pritisnite menijsko tipko. Spodnja slika prikazuje celoten nastavitveni meni v stanju privzetih nastavitev v angleškem jeziku.

Zaradi velikosti prikazovalnika je lahko naenkrat prikazanih le 7 območij menija. Meni lahko premikate s puščičnima tipkama navzgor in navzdol. Izbrana točka menija je označena z oranžno barvo.

Meni nudi naslednje nastavitvene funkcije:

Voltcraft, proizvajalec: Conrad Electronic SE, Klaus-Conrad-Straße 1, 92240 Hirschau, Nemčija.

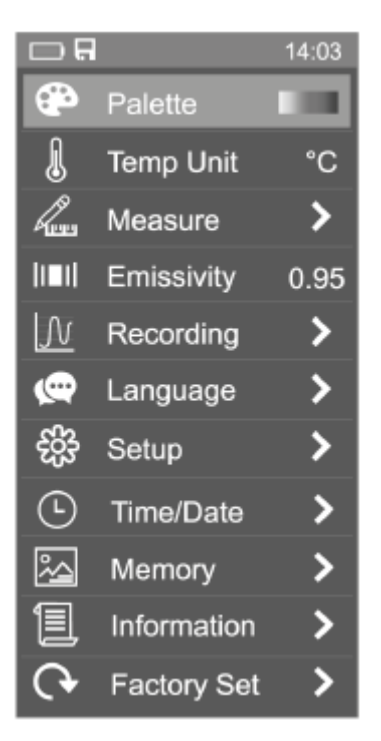

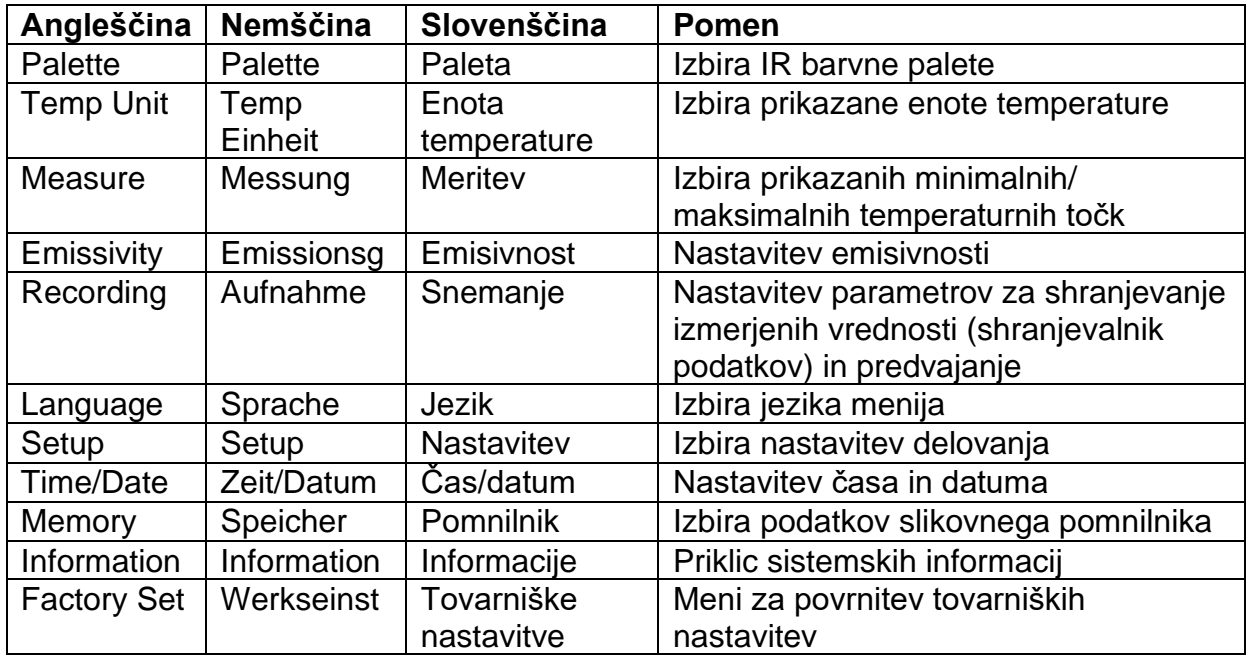

#### **d) Nastavitev jezika menija**

Ko prvič začnete uporabljati napravo, nastavite jezik menija na želeni jezik.

Vključite merilnik in pritisnite menijsko tipko.

Pritiskajte puščično tipko "navzdol", dokler se točka menija "Language" (Jezik) ne označi z oranžno barvo. Za izbiro te točke menija pritisnite menijsko tipko ali puščično tipko "desno". S puščično tipko "navzgor" ali "navzdol" izberite želeni jezik. Potrdite vnos z menijsko tipko ali puščično tipko "desno".

#### e) Struktura menija

Naslednji prikaz vsebuje pregled strukture menija in možnosti nastavitev po spremembi jezika menija v želeni jezik:

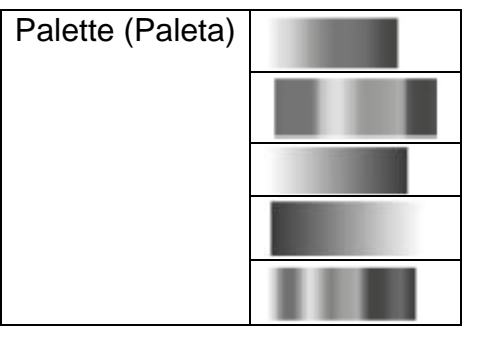

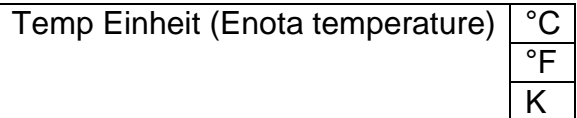

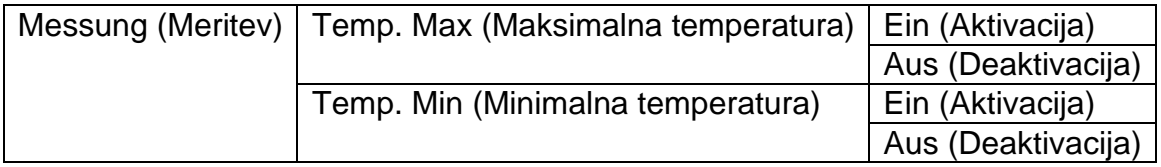

Emissionsg (Emisivnost) 0.01 - 0.99

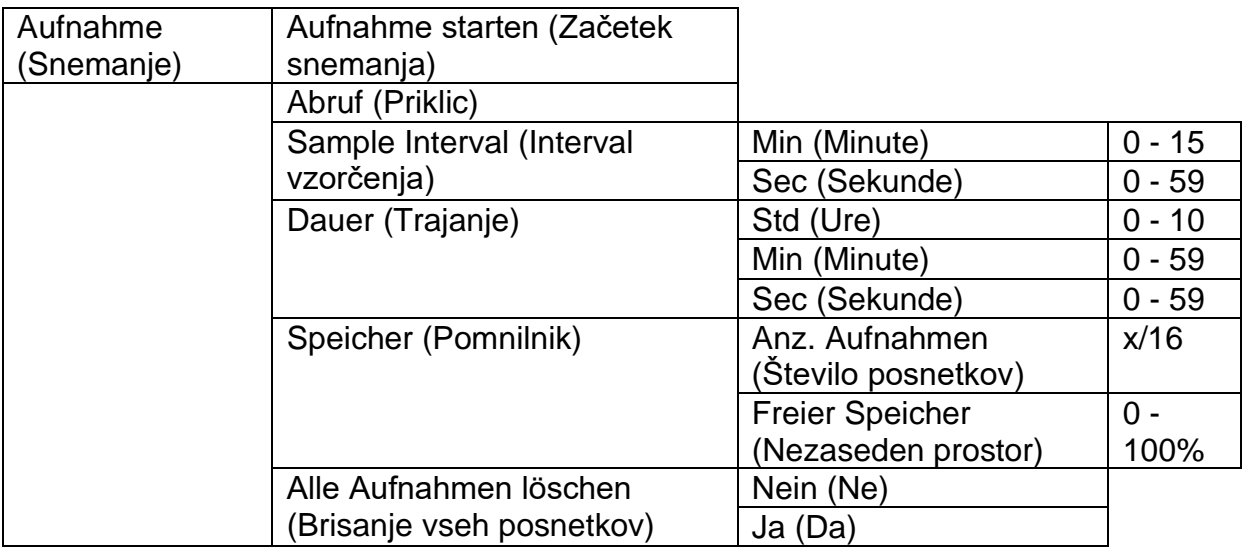

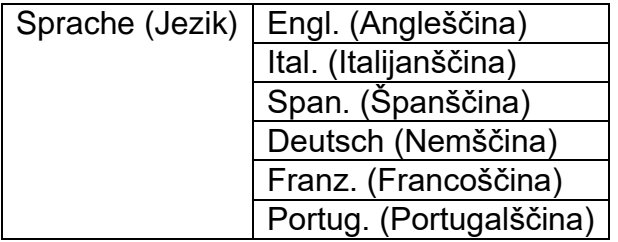

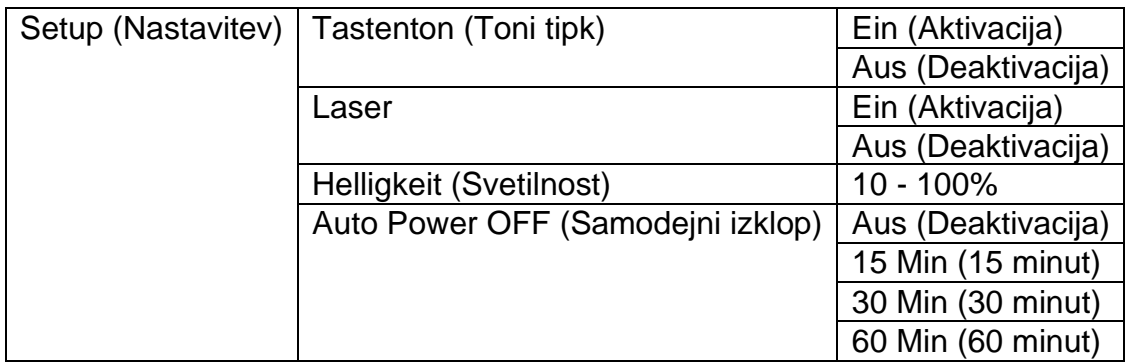

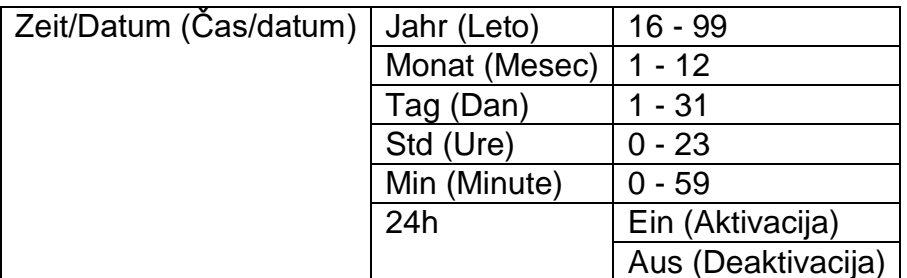

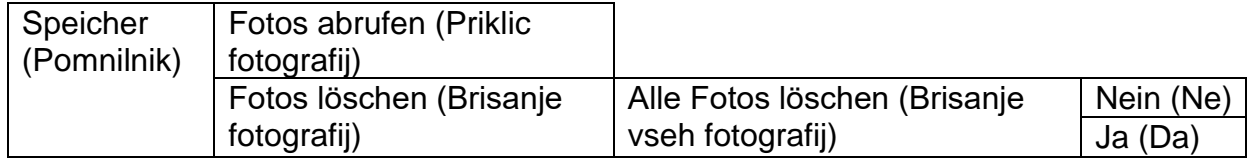

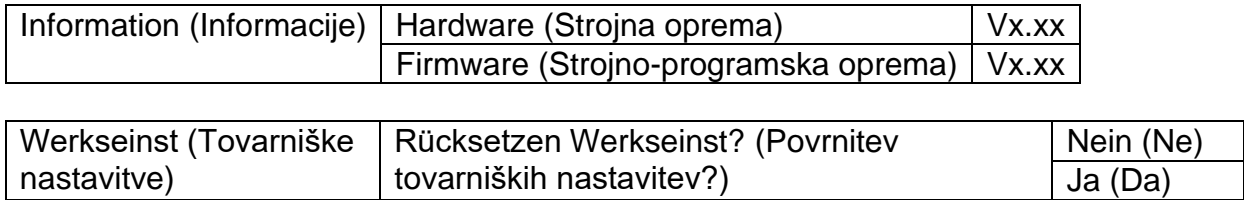

#### 12. Merjenje z multimetrom

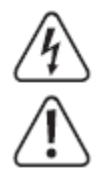

V nobenem primeru ne smete prekoračiti maksimalno dovoljenih vhodnih veličin. Ne dotikajte se vezij ali delov vezij, če se v njih lahko nahajajo napetosti, ki so višje od 33 V/ACrms ali 70 V/DC! Življenjsko nevarno!

Izvajanje meritev je dovoljeno samo pri zaprtem predalu za akumulator in varovalke.

Pred začetkom merjenja vedno preverite, če na priključenih merilnih kablih opazite poškodbe, na primer ureznine, razpoke ali zmečkanine. Poškodovanih merilnih kablov več ne smete uporabljati! Življenjsko nevarno!

**Preden se lotite dela z merilnikom, preverite ustrezno merilno funkcijo za posamezno meritev. Vedno najprej izvedite meritev na znanem viru merjenja in preverite, če je prikaz pravilen. Napačno delovanje merilnika lahko uporabnika spravi v življenjsko nevarno situacijo. V primeru napačnega prikaza preverite merilnik in se po potrebi obrnite na strokovnjaka, ki bo preveril napravo.**

**Med merjenjem se prav tako ne smete dotikati območja nad otipljivimi oznakami območja ročaja na merilnih konicah.**

**Na merilnik sta vedno lahko priključena samo dva merilna kabla, ki sta potrebna za izvajanje meritev. Iz varnostnih razlogov iz merilnika odstranite vse merilne kable, ki jih ne potrebujete.**

**Meritve v električnih tokokrogih >33 V/AC in >70 V/DC smejo izvajati samo strokovnjaki in ustrezno poučene osebe, ki so seznanjene z veljavnimi predpisi in nevarnostmi, ki so povezane s tem.**

Takoj ko se na prikazovalniku prikaže napis "OL" (Overload = prekoračitev), ste prekoračili merilno območje.

Pri nekaterih merilnih funkcijah se pojavi stolpčni prikaz. Stolpčni prikaz prikazuje izmerjeno vrednost kot analogni grafični prikaz s stolpci in omogoča pregled glede na trenutno merilno območje.

#### **a) Vklop in izklop merilnika**

Vrtljivo stikalo (6) zavrtite v položaj za ustrezno merilno funkcijo.

Merilna območja se z izjemo merilnih območij toka samodejno nastavijo na najboljše območje prikaza. Z merjenjem toka vedno začnite na največjem merilnem območju in po potrebi preklopite na manjše merilno območje. Pred preklapljanjem vedno ločite merilna kabla od predmeta merjenja.

Ko želite napravo izključiti, zavrtite vrtljivo stikalo v položaj "OFF". Ko merilnika več ne potrebujete, ga vedno izključite.

Za shranjevanje merilna kabla po možnosti priključite na visokoohmska merilna priključka COM in V. S tem boste preprečili morebitno napačno upravljanje pri kasnejši uporabi.

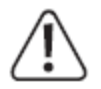

Preden lahko začnete uporabljati merilnik, je najprej treba napolniti priložen akumulatorski paket in ga vstaviti v merilnik. Polnjenje in vstavljanje akumulatorskega paketa je opisano v poglavju "Polnjenje in vstavljanje akumulatorja".

Voltcraft, proizvajalec: Conrad Electronic SE, Klaus-Conrad-Straße 1, 92240 Hirschau, Nemčija.

#### **b) Merjenje napetosti** "V"

#### **Pri merjenju enosmerne napetosti "V<del>III</del>" (DC) upoštevajte naslednje korake:**

- Vključite digitalni multimeter in izberite merilno funkcijo "V—". Na prikazovalniku se pojavi prikaz "mV<del>II</del>". Merilnik samodejno preklopi na višje merilno območje glede na izmerjeno vrednost napetosti.
- Rdeč merilni kabel priključite na merilni priključek V (10), črn merilni kabel pa priključite na merilni priključek COM (9).
- Obe merilni konici vzporedno povežite s predmetom merjenja (akumulator, vezje itd.). Rdeča merilna konica ustreza plus polu, črna merilna konica pa minus polu.
- Polarnost izmerjene vrednosti se skupaj s trenutno izmerjeno vrednostjo prikaže na prikazovalniku.
- Po končanem merjenju s predmeta merjenja odstranite merilna kabla in izključite digitalni multimeter.

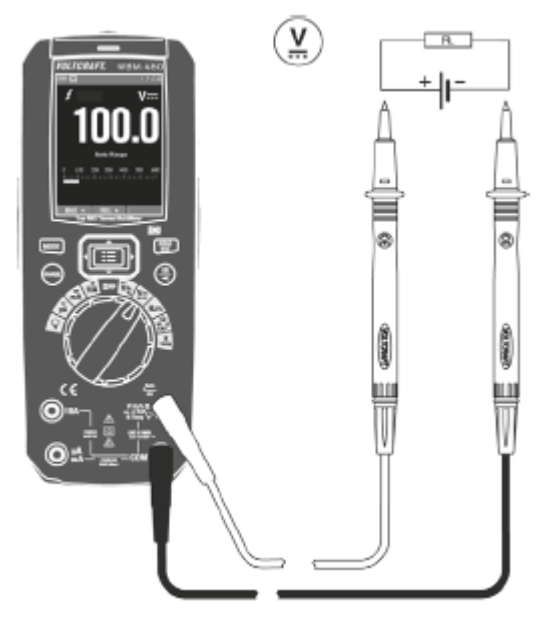

12:00 ∨≃

→ Če se pri enosmerni napetosti pred izmerjeno vrednostjo pojavi minus "-", je izmerjena napetost negativna (ali pa sta merilna kabla zamenjana).

Območje napetosti "V DC" ima vhodno upornost > 10 MΩ. Pri odprtih merilnih vhodih je lahko zaradi visoke vhodne upornosti prikazana nedefinirana izmerjena vrednost, ki pa nima vpliva na merilni rezultat.

#### **Pri merjenju mešane napetosti "V==" (AC+DC) upoštevajte naslednje korake:**

- Vključite digitalni multimeter in izberite merilno funkcijo "=== AC+DC". Na prikazovalniku se pojavi prikaz "m $V =$ ".
- Za preklop v kombiniran način merjenja AC+DC pritisnite tipko "MODE".
- Prikazovalnik preklopi na kombiniran način prikaza AC+DC. Na glavnem prikazu je prikazana vrednost mešane napetosti, manjša prikaza pa prikazujeta posamezne deleže enosmerne in izmenične napetosti (DC in AC).
- Rdeč merilni kabel priključite na merilni priključek V (10), črn merilni kabel pa priključite na merilni priključek COM (9).
- Obe merilni konici vzporedno povežite s predmetom merjenja (akumulator, vezje itd.). Rdeča merilna konica ustreza plus polu, črna merilna konica pa minus polu.
- Kombinirana izmerjena vrednost se prikaže na glavnem prikazu.
- Za preklop na prikaz čiste enosmerne napetosti (DC) pritisnite tipko "MODE".
- Po končanem merjenju s predmeta merjenja odstranite merilna kabla in izključite digitalni multimeter.

Ustrezna polarnost izmerjene vrednosti enosmerne napetosti je prikazana samo na spodnjem prikazu enosmerne napetosti (DC).

V kombiniranem načinu merjenja ni merilnega območja mV.

#### **Pri merjenju izmenične napetosti "V~" (AC) upoštevajte naslednje korake:** ............................................................................................................................................................................................................................................................................................................................................................................................................................................................................................................................................................................................................................................................................

- Vključite digitalni multimeter in izberite merilno funkcijo "V $\sim$ ".
- Rdeč merilni kabel priključite na merilni priključek V (10), črn merilni kabel pa priključite na merilni priključek COM (9).
- Obe merilni konici vzporedno povežite s predmetom merjenja (generator, vezje itd.).
- Izmeriena vrednost se prikaže na prikazovalniku.
- Po končanem merjenju s predmeta merjenja odstranite merilna kabla in izključite digitalni multimeter.

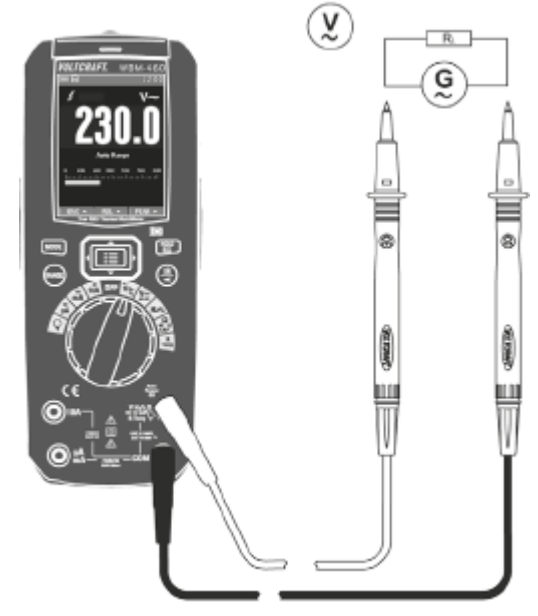

Območje napetosti "V/AC" ima vhodno upornost >9 MΩ. Pri odprtih merilnih vhodih je lahko zaradi visoke vhodne upornosti prikazana nedefinirana izmerjena vrednost, ki pa nima vpliva na merilni rezultat.

#### **Pri merjenju frekvence izmenične napetosti "V~" (AC) upoštevajte naslednje korake:**

- Vključite digitalni multimeter in izberite merilno funkcijo  $\mathbb{V}$   $\sim$  ".
- Za preklop na prikaz frekvence pritisnite tipko "MODE".
- Rdeč merilni kabel priključite na merilni priključek V (10), črn merilni kabel pa priključite na merilni priključek COM (9).
- Obe merilni konici vzporedno povežite s predmetom merjenja (generator, vezje itd.).
- Frekvenca izmenične napetosti je prikazana na glavnem prikazu.
- Manjša prikaza prikazujeta čas impulza v ms in impulzno razmerje v % pozitivnega polovičnega cikla.
- Za preklop na prikaz napetosti pritisnite tipko "MODE".
- Po končanem merjenju s predmeta merjenja odstranite merilna kabla in izključite digitalni multimeter.
	- Območje napetosti "V AC" ima vhodno upornost > 9 MΩ. Pri odprtih merilnih vhodih je lahko zaradi visoke vhodne upornosti prikazana nedefinirana izmerjena vrednost, ki pa nima vpliva na merilni rezultat.

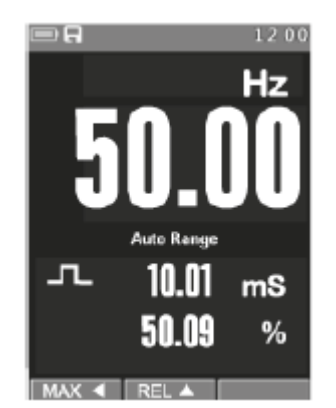

#### c) Merjenje toka "A"

**V nobenem primeru ne smete prekoračiti maksimalno dovoljenih vhodnih veličin. Ne dotikajte se vezij ali delov vezij, če se v njih lahko nahajajo napetosti, ki so višje od 33 V/ACrms ali 70 V/DC! Življenjsko nevarno!**

**Maksimalna dovoljena napetost v merilnem krogu ne sme presegati 1.000 V v CAT III oziroma 600 V v CAT IV.**

**Meritve, ki so višje od 6 A, lahko izvajate največ 10 sekund in samo v časovnih intervalih po 15 minut.**

**Z merjenjem toka vedno začnite na največjem merilnem območju in po potrebi preklopite na manjše merilno območje. Pred priključitvijo merilnika in pred spremembo merilnega območja je vedno treba prekiniti dovod napajanja na vezju. Vsa merilna območja toka so zavarovana, zato ne more priti do preobremenitve.**

**V merilnem območju 10 A nikakor ne smete meriti tokov, večjih od 10 A, v merilnem območju mA/μA pa ne tokov, večjih od 600 mA, sicer se sprožijo varovalke.**

#### **Pri merjenju enosmernega toka (A ) upoštevajte naslednje korake:**

- Vključite digitalni multimeter in izberite merilno funkcijo "10 A", "mA" ali "µA".

- V spodnji tabeli najdete pregled različnih merilnih funkcij in vseh možnih merilnih območij. Izberite merilno območje in ustrezna merilna priključka.

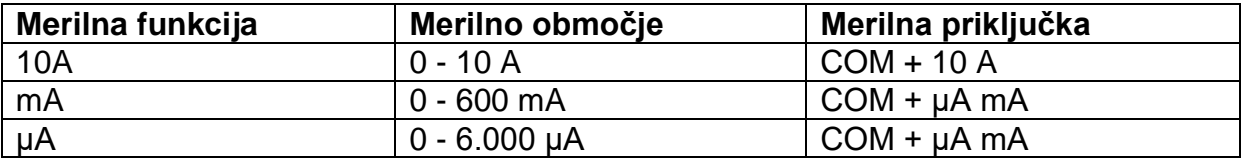

- Rdeč merilni kabel priključite na merilni priključek 10 A ali µA mA. Črn merilni kabel priključite na merilni priključek COM.
- Obe merilni konici v stanju s prekinjenim dovodom napajanja povežite s predmetom merjenja (baterija, vezje itd.). Pri tem je treba prekiniti posamezni električni krog.
- Po priključitvi spet vzpostavite električni krog. Izmerjena vrednost je prikazana na prikazovalniku.
- Po končanem merjenju ponovno prekinite napajanje električnega kroga, nato pa s predmeta merjenja odstranite merilna kabla. Izključite digitalni multimeter.

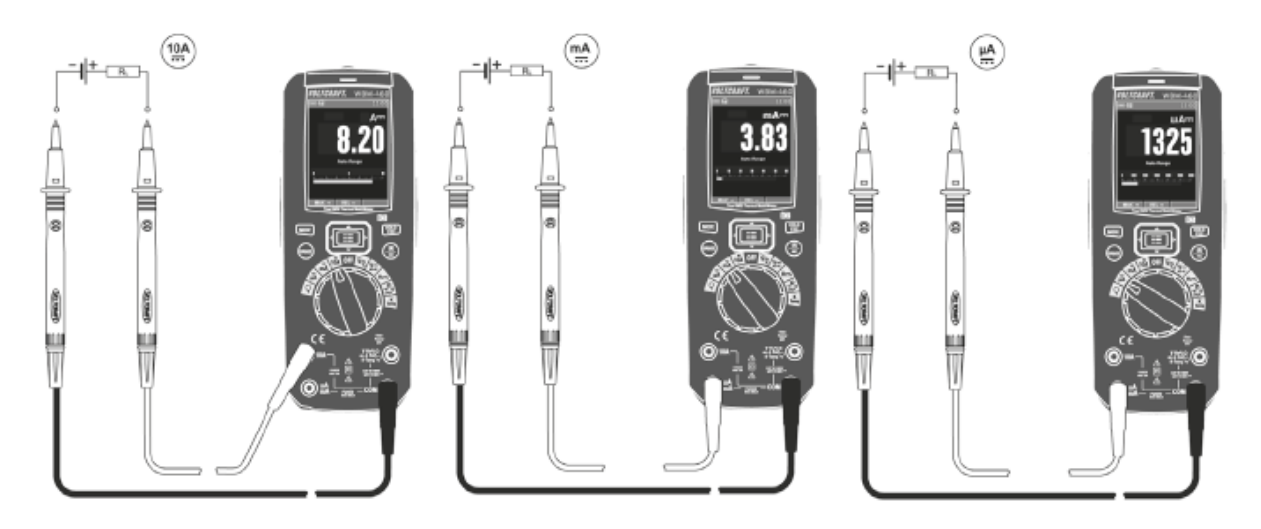

#### **Pri merjenju izmeničnega toka (A ) upoštevajte naslednje korake:**

- Vključite digitalni multimeter in izberite merilno funkcijo "10A", "mA" ali "µA". Za preklop v merilno območje AC pritisnite tipko "MODE". Na prikazovalniku se pojavita enota in simbol za izmenični tok  $\sim$ ". S ponovnim pritiskom preklopite na kombiniran način prikaza AC+DC in spet nazaj itd.
- V spodnji tabeli najdete pregled različnih merilnih funkcij in vseh možnih merilnih območij. Izberite merilno območje in ustrezna merilna priključka.

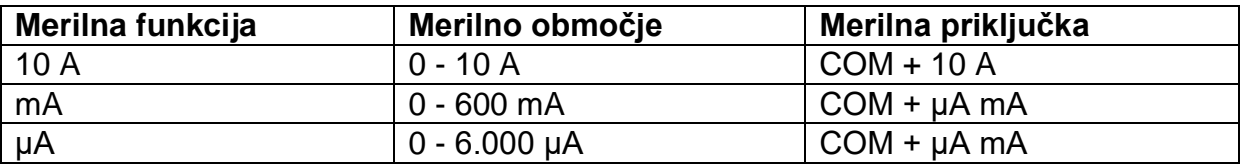

- Rdeč merilni kabel priključite na merilni priključek 10 A ali µA mA. Črn merilni kabel priključite na merilni priključek COM.
- Obe merilni konici v stanju s prekinjenim dovodom napajanja povežite s predmetom merjenja (generator, vezje itd.). Pri tem je treba prekiniti posamezni električni krog.
- Po priključitvi spet vzpostavite električni krog. Izmerjena vrednost je prikazana na prikazovalniku.
- Po končanem merjenju ponovno prekinite napajanje električnega kroga, nato pa s predmeta merjenja odstranite merilna kabla. Izključite digitalni multimeter.

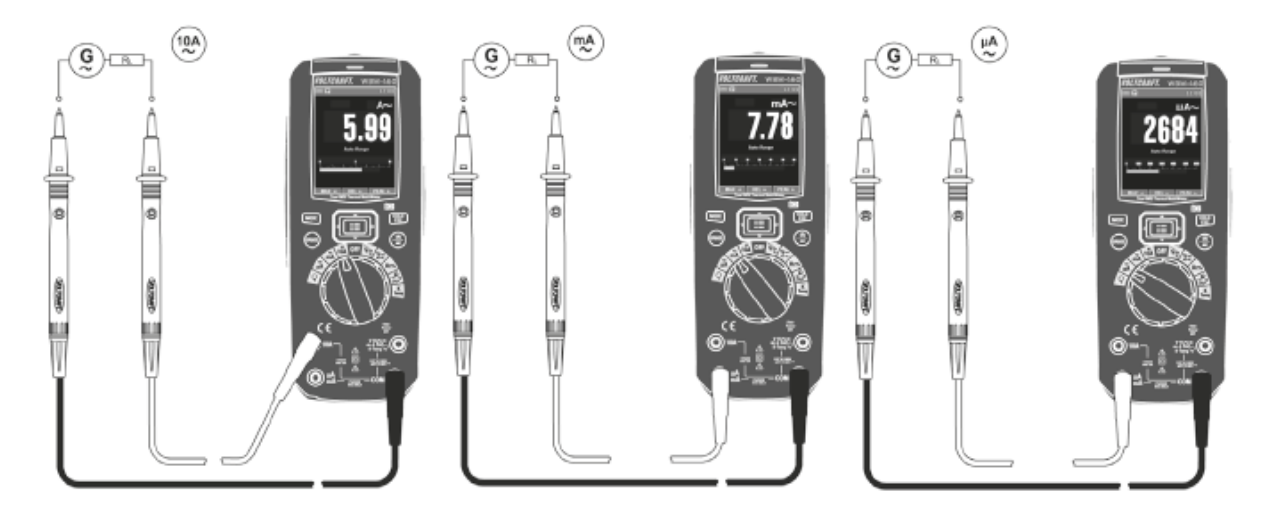

#### **Pri merjenju mešanega toka "A** $\cong$ **" (AC+DC) upoštevajte naslednje korake:**

- Vključite digitalni multimeter in izberite merilno funkcijo "10 A", "mA" ali "µA".
- Za preklop v kombiniran način merjenja AC+DC 2 x pritisnite tipko "MODE".
- Prikazovalnik preklopi na kombiniran način prikaza AC+DC. Na glavnem prikazu je prikazana vrednost mešanega toka, manjša prikaza pa prikazujeta posamezne deleže enosmernega in izmeničnega toka (DC in AC).

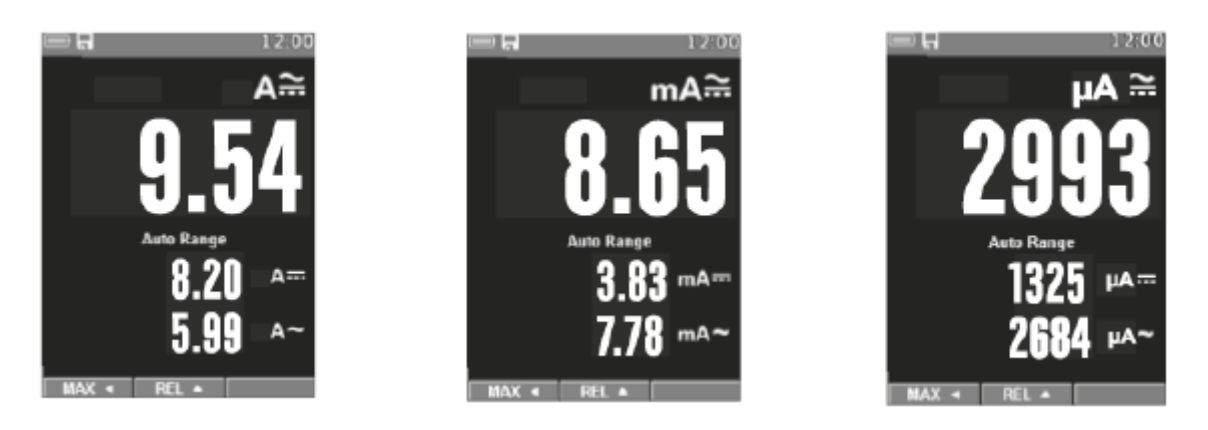

- Za izbiro merilnega območja in merilnih priključkov postopajte v skladu z opisom merjenja enosmernega ali izmeničnega toka.
- S ponovnim pritiskom preklopite na način prikaza DC itd.

Ustrezna polarnost izmerjene vrednosti enosmerne napetosti je prikazana samo na spodnjem prikazu enosmerne napetosti (DC).

#### **d) Merjenje izmeničnega toka z adapterjem za tokovne klešče**

Digitalni multimeter lahko brezkontaktno meri izmenične tokove z dodatnimi adapterji za tokovne klešče. Pri tem ni treba prekiniti in odpreti električnega tokokroga.

Adapterje za tokovne klešče je pri tem treba priključiti na visokoohmski napetostni vhod. Za merjenje lahko uporabite adapterje za tokovne klešče z merilnim območjem 30, 300 ali 3.000 A/AC in izhodom za izmenično napetost.

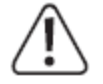

**V nobenem primeru ne smete prekoračiti maksimalno dovoljenih vhodnih veličin. Ne dotikajte se vezij ali delov vezij, če se v njih lahko nahajajo napetosti, ki so višje od 33 V/ACrms ali 70 V/DC! Življenjsko nevarno!**

**Pri uporabi tokovnih klešč v električnih tokokrogih, ki so nevarni v primeru dotikanja, je potrebna uporaba osebne zaščitne opreme.**

**Upoštevajte navodila za uporabo in varnostne napotke adapterje za tokovne klešče.**

#### **Pri merjenju izmenične napetosti (AC) z adapterjem za tokovne klešče upoštevajte naslednje korake:**

- Vključite digitalni multimeter in izberite merilno funkcijo " $\mathsf{Q}^{\mu}$ . Na prikazovalniku se pojavita enota in simbol za izmenični tok  $\sim$ ".
- V spodnji tabeli najdete potrebne vhodne signale za različna merilna območja. Izberite ustrezno merilno območje glede na uporabljen adapter za tokovne klešče. Merilna območja je treba predhodno ročno nastaviti s pritiskanjem tipke "RANGE".

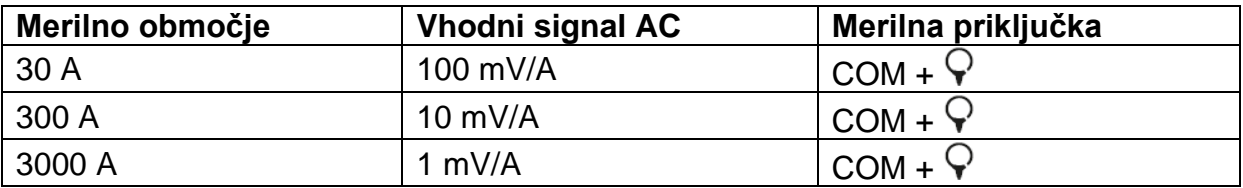

- Rdeč merilni kabel priključite na merilni priključek  $\widehat{\mathsf{V}}$ . Črn merilni kabel priključite na merilni priključek COM.
- Po potrebi nastavite ustrezno merilno območje na adapterju za tokovne klešče. To se mora ujemati z nastavitvami na merilniku.
- S tokovnimi kleščami objemite zunanji vodnik, ki je pod napetostjo. Pri izmeničnem toku polarnost ni relevantna.

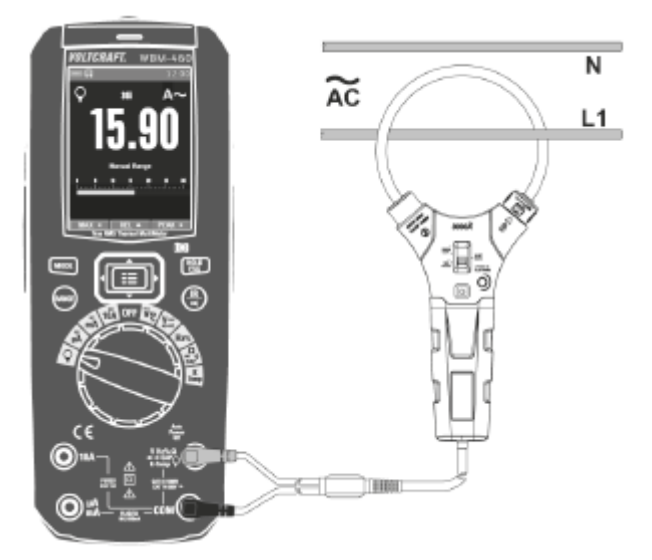

- Poskrbite za to, da boste vedno merili samo en vodnik. Če merite dva zunanja vodnika, se tokovi seštevajo. Če merite en zunanji in en ničelni vodnik, se tokovi med seboj izničijo.
- Izmerjena vrednost se prikaže na prikazovalniku.
- Po končanem merjenju s predmeta merjenja odstranite adapter za tokovne klešče in izključite digitalni multimeter.

#### **e) Merjenje frekvence**

Digitalni multimeter lahko izmeri in prikazuje vrednost frekvence napetosti signala med 10 Hz in 10 MHz. Maksimalno vhodno območje znaša 30 Vrms. Ta merilna funkcija ni primerna za meritve omrežne napetosti. Prosimo, da upoštevate vhodne veličine v poglavju "Tehnični podatki".

#### **Pri merjenju frekvence upoštevajte naslednje korake:**

- Vključite digitalni multimeter in izberite merilno funkcijo "Hz". Na prikazovalniku se pojavi napis "Hz".
- Rdeč merilni kabel priključite na merilni priključek Hz (10), črn merilni kabel pa priključite na merilni priključek COM (9).
- Obe merilni konici povežite s predmetom merienia (signalni generator, vezie itd.).
- Na prikazovalniku s prikaže vrednost frekvence skupaj z ustrezno mersko enoto.
- Po končanem merjenju s predmeta merjenja odstranite merilna kabla in izključite digitalni multimeter.

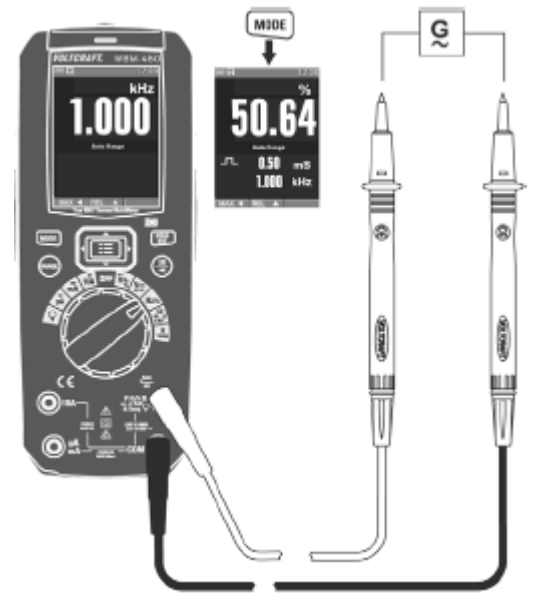

#### **Merjenje trajanja impulza v %**

Digitalni multimeter lahko prikaže razmerje trajanja impulza pozitivnega polovičnega cikla signala z izmenično napetostjo v odstotkih glede na celotno trajanje periode. Trajanje impulza pozitivnega polovičnega cikla se prav tako prikaže v milisekundah (ms).

#### **Pri merjenju trajanja impulza v % upoštevajte naslednje korake:**

- Vključite digitalni multimeter in izberite merilno območje "Hz". Na prikazovalniku se pojavi napis "Hz". Pritisnite tipko "MODE". Na prikazovalniku se pojavi simbol "%".
- Rdeč merilni kabel priključite na merilni priključek Hz (10), črn merilni kabel pa priključite na merilni priključek COM (9).
- Obe merilni konici povežite s predmetom merjenja (signalni generator, vezje itd.).
- Trajanje impulza pozitivnega polovičnega cikla je prikazano na glavnem prikazu v odstotkih. Manjša prikaza prikazujeta čas impulza pozitivnega polovičnega cikla in frekvenco signala.
- Po končanem merjenju s predmeta merjenja odstranite merilna kabla in izključite digitalni multimeter.

#### **f) Merjenje upornosti**

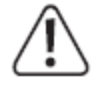

**Prepričajte se, da so vsi deli vezij, vezja, komponente kot tudi drugi predmeti, ki jih nameravate meriti, obvezno brez napetosti in razelektreni.**

#### **Pri merjenju upornosti upoštevajte naslednje korake:**

- Vključite digitalni multimeter in izberite merilno funkcijo "Ω".
- Rdeč merilni kabel priključite na merilni priključek  $\Omega$  (10), črn merilni kabel pa priključite na merilni priključek COM (9).
- Prevodnost merilnih kablov preverite tako, da povežete obe merilni konici. Nato je treba nastaviti vrednost upornosti približno 0-0,5 Ω (lastna upornost merilnih kablov).
- Pri nizkoohmskih meritvah <600 Ω pri kratko sklenjenih merilnih konicah pritisnite puščično tipko "REL". V tem primeru lastna upornost merilnih kablov ne bo vključena v naslednji meritvi upornosti. Na prikazovalniku je prikazana vrednost 0 Ω. Pri tem se funkcija samodejne izbire merilnega območja deaktivira. Na manjših prikazih sta prikazani razlika (simbol delta) in dejanska izmerjena vrednost.
- Nato povežite obe merilni konici s predmetom merjenja. V kolikor predmet merjenja ni visokoohmski ali meritev ni bila prekinjena, se izmeriena vrednost prikaže na prikazovalniku. Počakajte, da se vrednost na prikazovalniku stabilizira. Pri upornosti, ki je večja od 1 MΩ, lahko to traja nekaj sekund.
- Takoj ko se na prikazovalniku prikaže napis "OL." (Overload = prekoračitev), ste prekoračili merilno območje oziroma je bil merilni krog prekinjen.

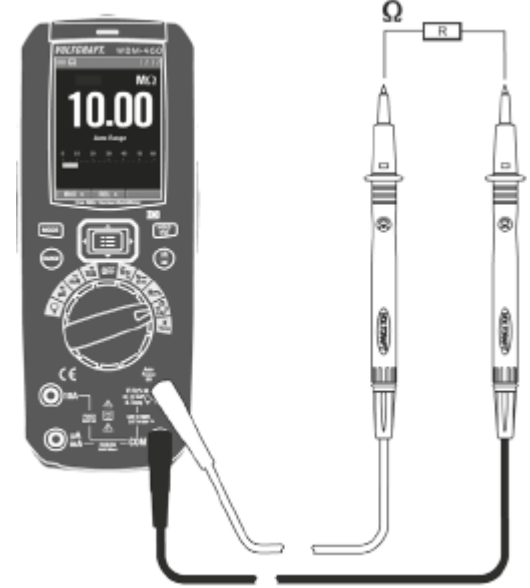

- Po končanem merjenju s predmeta merjenja odstranite merilna kabla in izključite digitalni multimeter.
	- Ko izvajate meritev upornosti pazite na to, da se na merilnih točkah, ki morajo biti za merjenje v stiku z merilnimi konicami, ne nahaja umazanija, olje, lak za spajkanje in podobno. Takšne okoliščine lahko popačijo rezultat meritve.

#### **g) Testiranje diod**

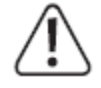

**Prepričajte se, da so vsi deli vezij, vezja, komponente kot tudi drugi predmeti, ki jih nameravate meriti, obvezno brez napetosti in razelektreni.**

- Vključite digitalni multimeter in izberite merilno funkcijo  $\rightarrow$ .
- Za preklop merilne funkcije 2 x pritisnite tipko "MODE". Na prikazovalniku se pojavita simbol za diodo in enota Volt (V). S ponovnim pritiskom preklopite na naslednjo merilno funkcijo itd.
- Rdeč merilni kabel priključite na merilni priključek Ω (10), črn merilni kabel pa priključite na merilni priključek COM (9).
- Prevodnost merilnih kablov preverite tako, da povežete obe merilni konici. Nato se mora na prikazovalniku pojaviti vrednost približno 0,000 V.
- Obe merilni konici povežite s predmetom merjenja (dioda). Rdeč merilni kabel povežite z anodo (+), črn merilni kabel pa s katodo (–).
- Na prikazovalniku se prikaže napetost v prevodni smeri "UF" v voltih (V). Če se na prikazovalniku prikaže napis "OL", poteka merjenje diode v zaporni smeri (UR) ali pa je dioda okvarjena (prekinitev). Za kontrolo lahko meritev izvedete v nasprotni polarnosti.

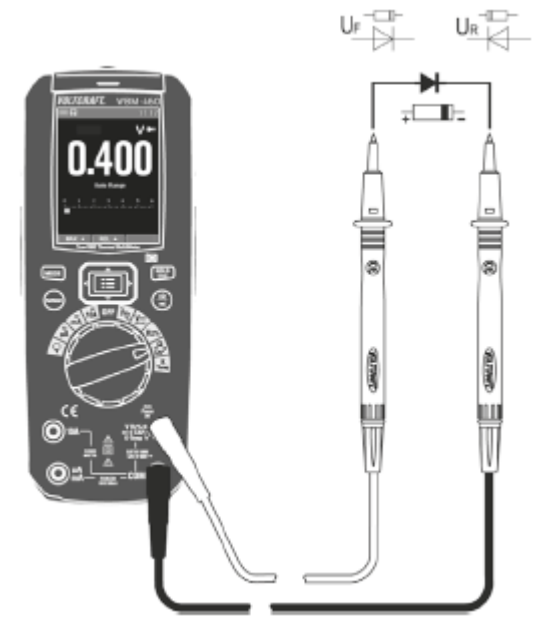

- Po končanem merjenju s predmeta merjenja odstranite merilna kabla in izključite digitalni multimeter.

#### **h) Testiranje prevodnosti**

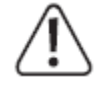

**Prepričajte se, da so vsi deli vezij, vezja, komponente kot tudi drugi predmeti, ki jih nameravate meriti, obvezno brez napetosti in razelektreni.**

- Vključite digitalni multimeter in izberite merilno funkcijo ....
- Za preklop merilne funkcije 1 x pritisnite tipko "MODE". Na prikazovalniku se pojavita simbol za testiranje prevodnosti in simbol za enoto " $\Omega$ ". S ponovnim pritiskom preklopite na naslednjo merilno funkcijo itd.
- Rdeč merilni kabel priključite na merilni priključek Ω (10), črn merilni kabel pa priključite na merilni priključek COM (9).
- Naprava prepozna prevodnost, če je izmerjena vrednost ≤10 Ω. Zaslišite pisk. Od približno >50 Ω naprej več ne slišite piska. Merilno območje sega do 600 Ω.
- Takoj ko se na prikazovalniku prikaže napis "OL." (Overload = prekoračitev), ste prekoračili merilno območje oziroma je bil merilni krog prekinjen.

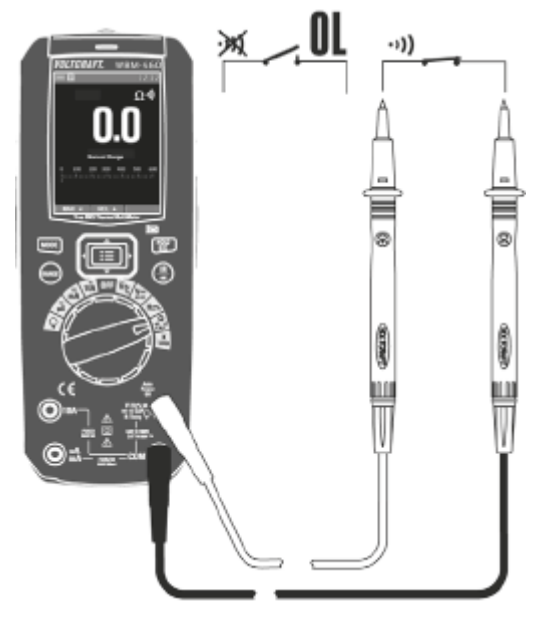

- Po končanem merjenju s predmeta merjenja odstranite merilna kabla in izključite digitalni multimeter.

#### **i) Merjenje kapacitivnosti**

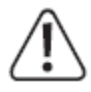

#### **Prepričajte se, da so vsi deli vezij, vezja, komponente kot tudi drugi predmeti, ki jih nameravate meriti, obvezno brez napetosti in razelektreni.**

#### **Pri elektrolitskih kondenzatorjih obvezno upoštevajte polarnost.**

- Vključite digitalni multimeter in izberite merilno funkcijo "CAP".
- Za preklop merilne funkcije 3 x pritisnite tipko "MODE". Na prikazovalniku se pojavi enota "nF" za merjenje kapacitivnosti.
- S ponovnim pritiskom preklopite na naslednjo merilno funkcijo itd.
- Rdeč merilni kabel priključite na merilni priključek V (10), črn merilni kabel pa priključite na merilni priključek COM (9).
	- Zaradi občutljivega merilnega vhoda se lahko pri "nesklenjenih" merilnih kablih na prikazovalniku prikaže vrednost. Za merjenje nizkih kapacitivnosti (<600 nF) pritisnite tipko "REL". Pri tem se prikaz ponastavi na "0". Funkcija samodejne izbire merilnega območja se pri tem deaktivira.

Voltcraft, proizvajalec: Conrad Electronic SE, Klaus-Conrad-Straße 1, 92240 Hirschau, Nemčija.

- Nato obe merilni konici (rdeča = plus pol, črna = minus pol) povežite s predmetom merienia (kondenzator). Na prikazovalniku se čez kratek čas prikaže kapacitivnost. Počakajte, da se vrednost na prikazovalniku stabilizira. Pri kapacitivnosti >40 µF lahko to traja nekaj sekund.
- Takoj ko se na prikazovalniku prikaže napis "OL" (Overload = prekoračitev), ste prekoračili merilno območje.
- Po končanem merjenju s predmeta merjenja odstranite merilna kabla in izključite digitalni multimeter.

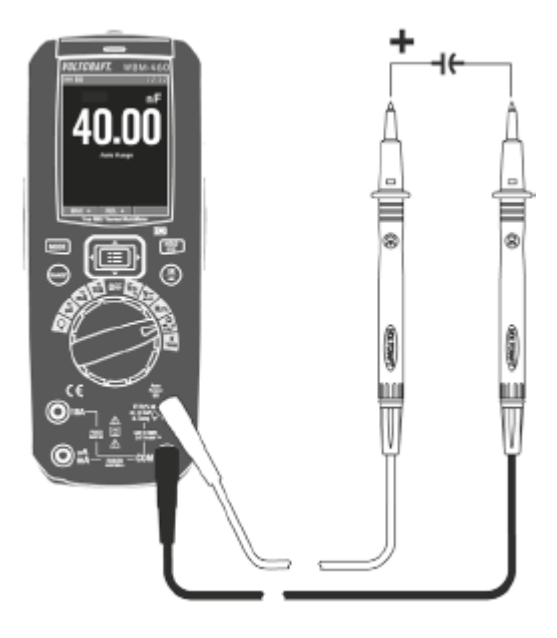

#### **j) Merjenje temperature s kontaktnim tipalom**

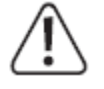

**Med merjenjem temperature je lahko samo temperaturno tipalo izpostavljeno temperaturi, ki jo želite izmeriti. Delovna temperatura ne sme biti nižja ali višja od dovoljenega temperaturnega območja, sicer lahko pride do merilnih napak.**

#### **Kontaktno temperaturno tipalo lahko uporabljate samo na površinah, ki niso pod napetostjo.**

Merilniku je priloženo žično tipalo, ki lahko meri temperaturo od -40 °C do +230 °C. Da lahko izkoristite polno merilno območje (-40 °C do +1.000 °C) multimetra, lahko kupite dodatna temperaturna tipala tipa K. Za priključitev tipal tipa K z miniaturnimi vtiči potrebujete priložen vtični adapter.

Za merienie temperature lahko uporabite vsa temperaturna tipala tipa K. Temperature so lahko prikazane v °C, °F ali K (Kelvini).

Voltcraft, proizvajalec: Conrad Electronic SE, Klaus-Conrad-Straße 1, 92240 Hirschau, Nemčija.

#### **Pri merjenju temperature upoštevajte naslednje korake:**

- Vključite multimeter in izberite merilno funkcijo "K Temp".
- Na prikazovalniku se pojavi predhodno nastavljena enota za merjenje temperature.
- Temperaturno tipalo priključite na priložen merilni adapter za temperaturo z upoštevanjem pravilne polarnosti. Vtič s termoelementom lahko priključite na merilni adapter samo z upoštevanjem pravilne polarnosti. Pri priključevanju ne uporabljajte sile.
- Merilni adapter povežite z upoštevanjem pravilne polarnosti. Plus pol povežite z merilnim priključkom K Temp (10), minus pol pa z merilnim priključkom COM (9).
- Na prikazovalniku se prikaže vrednost temperature.
- Takoj ko se na prikazovalniku pojavi napis "OL", je bilo merilno območje prekoračeno ali pa je tipalo prekinjeno.
- Po končanem merjenju odstranite tipalo in izključite digitalni multimeter.

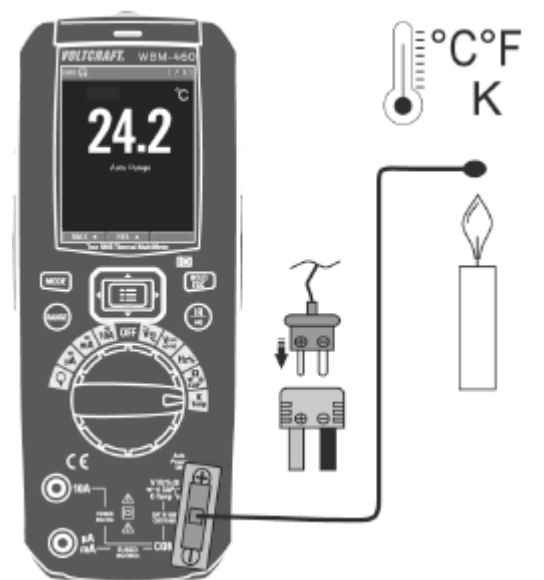

Enoto temperature lahko preklopite v nastavitvenem meniju.

Če ne priključite temperaturnega tipala, lahko izmerite temperaturo okolice digitalnega multimetra s kratkostičnim mostičkom čez merilna priključka "COM" in "K Temp". Ker se tipalo nahaja v notranjosti ohišja, se prikaz zelo. počasi odziva na nihanja temperature. Ta funkcija vam je v pomoč pri preverjanju pravilne delovne temperature po shranjevanju. Za hitre meritve je treba uporabiti zunanje tipalo.

#### **k) Brezkontaktna detekcija AC-napetosti**

#### **Te funkcije ni dovoljeno uporabljati za preverjanje, če dejansko ni napetosti v električnih sistemih. Pri tem je vedno treba izvesti 2-polno kontaktno meritev.**

S funkcijo NCV (NCV = "non-contact-voltage detection" = brezkontaktna detekcija napetosti) se brezkontaktno detektira prisotnost izmenične napetosti v električnih vodnikih. NCV-senzor (13) se nahaja na čelni strani merilnika.

Prikaz morebitne izmenične napetosti poteka optično s signalno lučko (1) na vrhu prikazovalnika. Svetlobna jakost se povečuje z višino napetosti oziroma s krajšo razdaljo. Funkcija detekcije je aktivna, takoj ko vključite merilnik.

- Z merilnika odstranite vse merilne kable. Za to funkcijo ne potrebujete merilnih kablov.
- Vključite digitalni multimeter. Izberite poljubno merilno funkcijo.
- Merilnik s čelno stranjo približajte znanemu viru AC-napetosti. Ta test vedno izvedite, saj boste tako preprečili napačne detekcije. Ob prisotnosti izmenične napetosti prikaz začne svetiti. Jakost svetlobe je odvisna od višine napetosti oziroma od razdalje od vodnika, ki je pod napetostjo.
- Izvedite testiranje na predvidenem vodniku itd.
- Ko zaključite s testiranjem, izključite digitalni multimeter.

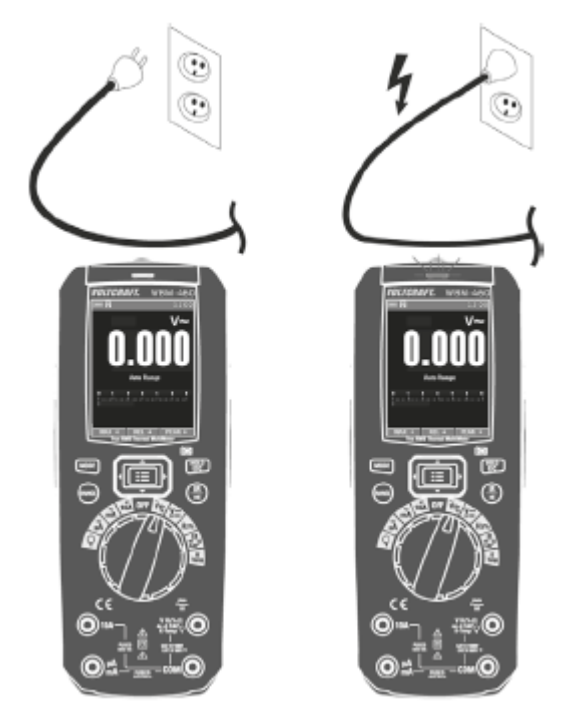

Zaradi visoke občutljivosti NCV-senzorja lahko naprava detektira napetost tudi pri statičnih naelektritvah. To je običajen pojav in ni napaka v delovanju.

#### **13. Način IR toplotne slike**

**Za doseganje natančnih izmerjenih vrednosti mora biti merilnik prilagojen na temperaturo okolice. Če zamenjate lokacijo, počakajte, da se naprava prilagodi novi temperaturi okolice.**

**Daljše IR-meritve visokih temperatur pri majhni merilni razdalji imajo za posledico segrevanje samega merilnika, kar pa vodi do napačnih rezultatov meritve. Za doseganje natančnih izmerjenih vrednosti velja zlato pravilo: Višja kot je temperatura, večja mora biti merilna razdalja in krajši čas merjenja.**

Svetleče površine pri IR-meritvi popačijo rezultat meritve. Za kompenzacijo lahko površino svetlečih delov oblepite z lepilnim trakom ali jo prekrijete z mat črno barvo. Naprava ne more meriti skozi prosojne površine, kot je na primer steklo. Namesto tega naprava izmeri samo temperaturo površine stekla.

Multimeter omogoča hkratno delovanje kot termovizijska kamera za merjenje temperature s slikovnim prikazom. To omogoča kombiniranje električnih izmerjenih vrednosti s porazdelitvijo temperature. Na ta način je mogoče zgodaj odkriti morebitne izpade sistema in odpraviti šibke točke.

Voltcraft, proizvajalec: Conrad Electronic SE, Klaus-Conrad-Straße 1, 92240 Hirschau, Nemčija.

#### **a) Način delovanja**

Infrardeče termovizijske kamere merijo temperaturo na površini predmeta in te porazdelitve temperature prikazujejo na lažni barvni sliki.

IR-detektor meri oddano, odbito in prepuščeno toplotno sevanje predmeta in to informacijo pretvori v vrednost temperature. Merilnik ima vgrajen detektor z ločljivostjo 80 x 80 slikovnih točk. To pomeni, da detektor z eno meritvijo zazna 80 x 80 temperaturnih točk.

Emisivnost je vrednost, ki se uporablja za opis karakteristike energijskega sevanja materiala. Višja kot je ta vrednost, večja je sposobnost materiala za oddajanje sevanja. Številni organski materiali in površine imajo emisivnost približno 0,95. Kovinske površine ali svetleči materiali imajo nižjo emisivnost. To vodi do nenatančnih meritev. Iz tega razloga je treba pri kovinsko svetlečih površinah pritrditi mat črno plast ali mat lepilni trak oziroma ustrezno predhodno nastaviti emisivnost.

#### **Razpoložljive nastavljive vrednosti so:**

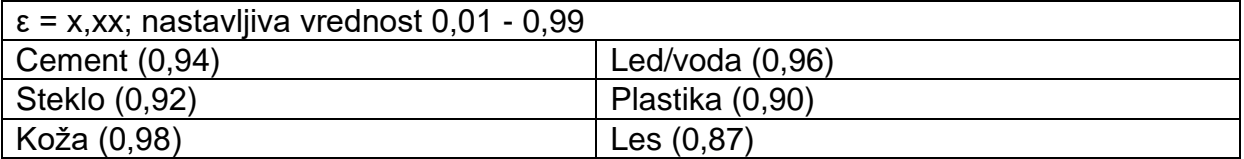

Na zadnji strani naprave se nahaja IR-leča (15), ki jo lahko za zaščito zaprete s pokrovom (16). Ta pokrov naj bo vedno zaprt in ga odprite le za čas IR-meritev. Tako boste preprečili poškodbe ali umazanijo na leči.

Med brezkontaktnim IR-merjenjem temperature lahko aktivirate namerilni laser (18), ki služi za orientacijo. Laser označuje središče merilnega območja.

Optika IR-kamere ima vodoravno in navpično vidno polje (FOV) 21°. Razmerje med merilno razdaljo in velikostio merilne točke znaša 220:1 (razmerje med razdaljo in točko).

Na skici so prikazani primeri vrednosti, kako to vpliva na razmerje med razdaljo in velikostjo merilne točke.

Poskrbite za to, da je merjena površina vsaj 2- do 3-krat večje od najmanjše merilne točke termovizijske kamere.

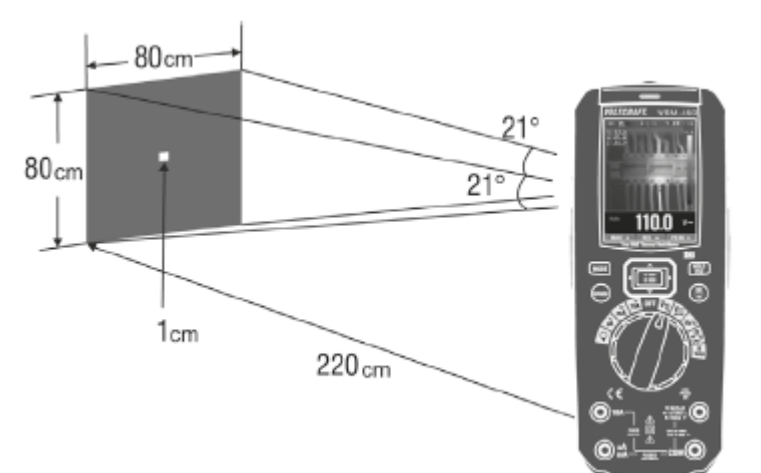

#### Parametri so naslednji:

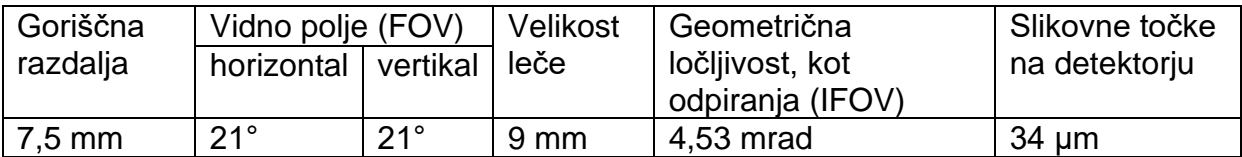

#### b) Izvajanje IR-meritve

#### Pri merjenju IR toplotne slike upoštevajte naslednje korake:

- Vključite merilnik z vrtljivim stikalom. IR-meritev lahko aktivirate v katerikoli merilni funkciii.
- Odprite zaščitni pokrov za lečo (16), ki se nahaja na zadnji strani naprave. Pri tem za odpiranje pokrova uporabite drsnik.
- Kratko pritisnite tipko "IR" (11). Merilnik preklopi v način IR toplotne slike. Detektor potrebuje približno 2-3 sekunde, da se kalibrira.
	- Postopek kalibracije lahko prepoznate po kratkem kliku. Ta kalibracija se redno izvaja tudi med merjenjem. To zagotavlja, da detektor ohrani svojo natančnost tudi pri dolgotrajnejših meritvah. Med postopkom kalibracije je detektor notranje pokrit in v tem času se temperatura ne posodablja (zamrzniena slika).
- Po končani inicializaciji se toplotna slika prikaže z lažnimi barvami.
- Barvne palete, enoto temperature in emisivnost lahko nastavite glede na svoje potrebe v nastavitvenem meniju. Privzete vrednosti so barvna paleta 1, stopinje Celzija in emisivnost 0,95.
- Na prikazovalniku se prikažejo izmerjene vrednosti za središče slike (S) ter maksimalna vrednost (H) in minimalna vrednost (C). Oznaki za maksimalno in minimalno vrednost lahko samodejno zaznata skrajne temperature glede na nastavitev.
- Po končani meritvi merilnik ponovno izklopite in zaprite zaščitni pokrov za lečo.

#### 14. Dodatne funkcije

S funkcijskimi tipkami oziroma nastavitvenimi točkami menija lahko aktivirate različne dodatne funkcije.

#### a) Funkcija MODE

Več merilnih funkcij ima tudi podfunkcije. Podfunkcije so označene na območju vrtenja. Za izbiro teh podfunkcij kratko pritiskajte tipko "MODE" (4). Vsak pritisk tipke preklopi na naslednjo podfunkcijo.

#### b) Funkcija REL

Funkcija REL omogoča merienie referenčne vrednosti za preprečevanie morebitnih izgub v vodnikih, na primer pri merjenju upornosti. Pri tem se trenutna prikazana vrednost ponastavi na nič. Nastavi se nova referenčna vrednost.

Za aktivacijo te funkcije pritisnite puščično tipko za funkcijo "REL". Na prikazovalniku se pojavi prikaz " $\Delta$ ", merilni prikaz pa se ponastavi na nič. Pri tem se samodejna izbira merilnega območja deaktivira.

Ko želite to funkcijo deaktivirati, preklopite na drugo merilno funkcijo ali pa ponovno pritisnite puščično tipko.

#### c) Funkcija HOLD

Funkcija Hold ohrani prikaz trenutne izmerjene vrednosti, tako da jo lahko v miru odčitate ali si jo zabeležite.

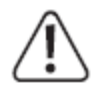

#### Pri testiranju vodnikov, ki so pod napetostio, se prepričajte, da je ta funkcija pred začetkom testiranja deaktivirana. V nasprotnem primeru testiranje privede do napačnega merilnega rezultata!

Za aktivacijo funkcije Hold kratko pritisnite tipko "HOLD" (12). Na prikazovalniku se pojavi prikaz "HOLD".

Ko želite funkcijo Hold deaktivirati, ponovno pritisnite tipko "HOLD" ali pa preklopite na drugo merilno funkcijo.

#### d) Shranjevanje vsebine prikazovalnika

IR toplotne slike oziroma posnetke prikazovalnika izmerjenih vrednosti lahko shranite na zamenljivo spominsko kartico microSD. Slike se shranjujejo v obliki bitne slike (.bmp) in jih lahko uporabite v vseh programih za urejanje grafik in preglednic. To omogoča beleženje serij meritev.

- Vključite merilnik in izberite način IR-meritve.
- Prepričajte se, da je vstavljena spominska kartica. To signalizira simbol diskete v zgornji vrstici prikazovalnika.
- Izvedite meritev. Želeno sliko lahko zadržite s pritiskom tipke HOLD (12).
- V funkcijski vrstici na prikazovalniku se pojavi simbol "SAVE" (Shrani). Pritisnite ustrezno puščično tipko.
- Slika se shrani s potrditvenim tonom. Postopek shranjevanja traja nekaj časa. Čez nekaj sekund lahko nadaljujete z merjenjem.
- V ta namen merilnik na spominski kartici ustvari ločeno mapo z nazivom "record" (Slike). Slike so shranjene s časovno oznako v imenu datoteke na naslednji način:

#### Leto Mesec Dan Ure Minute Sekunde.bmp

Primer: 180819142658.bmp

Podatke na spominski kartici lahko preberete z merilnikom ali na računalniku prek dodatnega čitalnika za spominsko kartico.

#### e) Odčitavanie in brisanie slik

Shranjene slike na spominski kartici lahko preberete z merilnikom ali na računalniku prek dodatnega čitalnika za spominsko kartico.

#### Pri odčitavanju slik na merilniku upoštevajte naslednie korake:

- Odprite nastavitveni meni, tako da pritisnete menijsko tipko.
- Izberite točko "Speicher" (Pomnilnik) in nato točko "Fotos abrufen" (Priklic slik).
- Slike lahko izbirate s puščičnima tipkama </>
- Če ni na volio nobenih slik, se pojavi prikaz "Kein Foto!" (Ni slike).

#### Pri brisaniu slik na merilniku upoštevajte naslednie korake:

- Odprite nastavitveni meni, tako da pritisnete menijsko tipko.
- Izberite točko "Speicher" (Pomnilnik) in nato točko "Fotos löschen" (Brisanje slik).
- Za brisanje vseh slik pritiskajte puščično tipko "<", dokler ni možnost "Ja" (Da) označena z oranžno barvo. Potrdite izbiro s pritiskom menijske tipke. Z izbiro možnosti "Nein" (Ne) prekinete postopek brisanja.

Na merilniku lahko izbrišete samo vse slike. Če želite slike sortirati, morate to opraviti v računalniku.

#### f) Samodejno shranjevanje izmerjenih podatkov (shranjevalnik podatkov)

S funkcijo "Aufnahme" (Snemanje) v nastavitvenem meniju lahko posnamete in shranite do 16 serij meritev električnih vrednosti. Ta funkcija je shranjevalnik podatkov s spremenljivimi parametri, kot sta interval vzorčenja in trajanje shranjevanja. Izmerjeni podatki so shranjeni interno in jih je mogoče prebrati le na merilniku ter prikazati kot grafični diagram tendence.

V nastavitvenem meniju pod točko "Aufnahme" (Snemanje) lahko predhodno nastavite "Sample Interval" (Interval vzorčenja) in "Dauer" (Trajanje) shranjevanja.

Podatke lahko tukaj tudi prikličete in izbrišete.

Shranjevanje aktivirate pod točko menija "Aufnahme starten" (Začetek snemanja). Izmeriena vrednost predhodno nastavliene merilne funkcije se shrani skupaj s parametri. Shranjevanje aktivirate s pritiskom menijske tipke.

Na prikazovalniku so prikazani naslednji podatki: "Aufnahme" (Snemanje), "Startzeit" (Čas začetka), "Verbleibende Zeit" (Preostali čas) in "Samples" (Vzorci).

Po preteku časa shranjevalnika podatkov lahko serijo meritev shranite z uporabo puščične tipke za funkcijo "SAVE ^" (Shrani). Z možnostjo "Close >" (Zapri) zapustite serijo meritev brez shranjevanja.

Za predčasno ustavitev shranjevanja pritisnite puščično tipko za funkcijo "STOP >". S funkcijo "SAVE ^" (Shrani) shranite, z možnostjo "Close >" (Zapri) pa zapustite serijo meritev brez shranjevanja.

Ko so vsa spominska mesta zasedena, se pojavi sporočilo "Speicher voll!" (Pomnilnik je poln!).

#### g) Priklic izmerjenih podatkov (shranjevalnik podatkov)

Shranjene podatke o električnih meritvah lahko prikličete s funkcijo "Aufnahme" (Snemanje) v nastavitvenem meniju.

V nastavitvenem meniju pod točko "Aufnahme" (Snemanie) lahko prek točke menija "Abruf" (Priklic) izberete serijo meritev in jo prikažete kot diagram tendence.

S puščičnima tipkama </> lahko izberete serijo meritev.

Pritisnite tipko "MODE", da prikličete grafični prikaz v obliki diagrama tendence ("TREND").

S sredinsko puščično tipko  $\land$  ("DELETE") izbrišete serijo meritev. S tipko "HOLD" zaprte prikaz ("CLOSE").

Prikaz tendece prikazuje izmerjene vrednosti v obliki grafa XY. S puščičnima tipkama </> lahko izberete vsak korak shranjevanja. Ustrezna vrednost je prikazana levo spodaj.

S sredinsko puščično tipko "ZOOM" lahko nastavite faktor povečave od 1 do 4. S tem raztegnete časovno os.

Prikaz zapustite s pritiskom tipke HOLD ("CLOSE").

#### h) Brisanje izmerjenih podatkov (shranjevalnik podatkov)

Shranjene podatke o električnih meritvah lahko izbrišete s funkcijo "Aufnahme" (Snemanje) v nastavitvenem meniju.

V nastavitvenem meniju pod točko "Aufnahme" (Snemanie) lahko prek točke menija "Alle Aufnahmen löschen" (Brisanje vseh posnetkov) v celoti izbrišete serije meritev. Posamezne serije meritev lahko izbrišete v meniju za priklic.

Izberite točko menija "Alle Aufnahmen löschen" (Brisanje vseh posnetkov) in potrdite izbiro s pritiskom menijske tipke.

Za brisanje vseh serij meritev pritiskajte puščično tipko "<", dokler ni možnost "Ja" (Da) označena z oranžno barvo. Potrdite izbiro s pritiskom menijske tipke. Z izbiro možnosti "Nein" (Ne) prekinete postopek brisanja.

Trenutne parametre pomnilnika si lahko ogledate pod točko menija "Speicher" (Pomnilnik). To je potrebno, ker je notranji pomnilnik merilnika omejen.

#### i) LED-svetilka

Na zadnij strani digitalnega multimetra je vgrajena LED-svetilka, ki je namenjena osvetlitvi temnih območij ali predmetov.

Svetilko lahko vključite in izključite, tako da pritisnete in približno 2 sekundi držite tipko "IR" (11). LED-svetilka ostane tako dolgo vključena, dokler je ročno ne izključite, dokler ne izkliučite merilnika ali dokler se naprava samodeino ne izkliuči.

#### i) Funkcija samodejnega izklopa

Digitalni multimeter omogoča samodejni izklop po nastavljenem času. Ta funkcija skrbi za zaščito akumulatorskega paketa in podaljša njegovo življenjsko dobo, s tem pa tudi čas delovanja. To funkcijo lahko v sistemskih nastavitvah deaktivirate, na primer za izvajanje dolgoročnih meritev.

Za ponovni vklop digitalnega multimetra po samodejnem izklopu pritisnite poljubno tipko.

Samodejni izklop lahko nastavite v nastavitvenem meniju "Setup" (Nastavitev) pod točko "Auto Power OFF" (Samodeini izklop).

Ko je izbrana možnost "Aus" (Deaktivacija), je funkcija samodejnega izklopa deaktivirana.

#### 15. Čiščenje in vzdrževanje

#### a) Splošno

Za zagotovitev natančnosti merilnika čez daljše časovno obdobje je napravo treba enkrat na leto kalibrirati.

Merilnik razen občasnega čiščenja ter menjave akumulatorja, baterije in varovalk ne potrebuje nobenega vzdrževanja. Napotke v zvezi z menjavo baterije in varovalk najdete v naslednjih podpoglavjih.

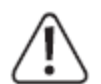

Redno preverjajte tehnično varnost naprave in merilnih kablov. Preverite, če je ohišje poškodovano in ali so na kablih zmečkanine itd.

#### b) Čiščenje ohišja

Pred čiščeniem naprave obvezno upoštevajte naslednie varnostne napotke:

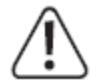

Pri odpiranju pokrovov in odstranjevanju delov, razen ko to lahko storite ročno, lahko izpostavite dele naprave, ki so pod napetostjo.

Pred čiščenjem ali pred popravili je treba priključene kable ločiti od merilnika in od vseh predmetov, na katerih ste izvajali meritve. Izključite digitalni multimeter.

Za čiščenie ne uporabliaite abrazivnih čistilnih sredstev, bencina, alkohola in podobnih sredstev. Ta sredstva lahko poškodujejo površino merilnika. Poleg tega so hlapi zdravju škodljivi in eksplozivni. Za čiščenje prav tako ne smete uporabljati ostrih orodij, izvijačev ali kovinskih krtač ipd.

Za čiščenje naprave oziroma prikazovalnika in merilnih kablov uporabite čisto, antistatično in rahlo navlaženo čistilno krpo brez kosmov. Pred naslednjo uporabo se mora naprava v celoti posušiti.

#### c) Čiščenje leče

Delce umazanije odstranite s čistim stisnjenim zrakom, ostale obloge pa nato obrišite s fino krtačo za lečo. Površino očistite s čistilno krpo za lečo ali s čisto in mehko krpo brez kosmov.

Za čiščenje prstnih odtisov in drugih mastnih oblog lahko krpo navlažite z vodo ali čistilno tekočino za leče.

Za čiščenje leče ne uporabljajte čistil, ki vsebujejo kislino ali alkohol, ali drugih topil, prav tako ne uporabljajte grobe krpe s kosmi.

Pri čiščenju se izogibajte prekomernemu pritiskanju.

Po čiščenju zaprite zaščitni pokrov za lečo.

#### d) Menjava rezervne baterije

V merilnik je vgrajena litijeva gumbna baterija tipa CR1220 za nekatere nastavljive parametre, kot sta čas in datum itd., ki deluje kot medpomnilnik pri menjavi akumulatorja.

Litijevo gumbno baterijo je treba zamenjati šele po nekaj letih. Baterijo je treba zamenjati takrat, ko merilnik ob izklopu ne ohranja več časa. Pri menjavi rezervne baterije morate biti zelo previdni, saj je pri tem treba odpreti celotno ohišje.

#### **Pri menjavi upoštevajte naslednje korake:**

- Od merilnika ločite vse merilne kable in ga izključite.
- Odvijte in odstranite 6 vijakov, ki se nahajajo na zadnji strani ohišja.
- Obe polovici ohišja previdno povlecite narazen. Zgornji del previdno nagnite v desno. Poskrbite za to, da ne boste povlekli nobenega kabla oziroma ločili nobenega konektorja.
- Sedaj lahko dostopate do varovalk in baterijskega predala.
- Sprostite gumbno baterijo z majhnim ploščatim izvijačem. Previdno potisnite zlato zaporno ploščico proti varovalkam. Gumbna baterija se sprosti in se prevrne naprej.

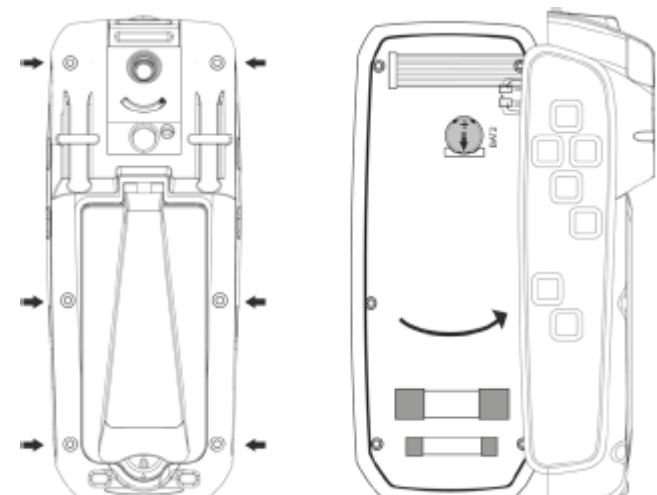

- Odstranite gumbno baterijo in jo zamenjajte z novo baterijo istega tipa (CR1220).
- Ohišje zaprite v obratnem vrstnem redu, kot je opisano zgoraj, in ponovno natančno privijte ohišje.
- Merilnik je nato spet pripravljen na uporabo.

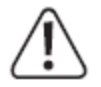

#### **Merilnika nikakor ne uporabljajte v odprtem stanju. !ŽIVLJENJSKO NEVARNO!**

**Odsluženih baterij ne puščajte v merilniku, saj lahko tudi baterije, ki so zaščitene pred iztekanjem, korodirajo, pri čemer se izločajo kemikalije, ki so škodljive za vaše zdravje oziroma lahko uničijo napravo.**

**Baterij ne pustite nenadzorovano ležati naokrog. Otroci ali domače živali jih lahko pogoltnejo. V takšnem primeru takoj poiščite zdravniško pomoč.**

**Če naprave dalj časa ne nameravate uporabljati, odstranite baterije, saj boste s tem preprečili morebitno iztekanje.**

**Iztečene ali poškodovane baterije lahko ob stiku s kožo povzročijo razjede, zato v tem primeru uporabite ustrezne zaščitne rokavice.**

**Pazite, da ne boste povzročili kratkega stika na baterijah. Baterij ne mečite v ogenj.**

#### Navadnih baterij ne smete polniti ali jih razstavljati. Obstaja nevarnost eksplozije.

#### e) Menjava varovalk

Merilna območja toka so zavarovana s keramičnimi močnostnimi varovalkami. Ko v merilnih območjih toka 10 A, mA in µA ni več možno izvajati meritev, je treba zamenjati ustrezno varovalko.

#### Pri menjavi upoštevajte naslednje korake:

- Priključena merilna kabla ločite od merilnega kroga in merilnika. Izključite digitalni multimeter.
- Odprite ohišje, tako kot je opisano v poglavju "Polnjenje in vstavljanje akumulatorja".
- Pregorelo varovalko nadomestite z novo varovalko istega tipa in nazivne jakosti toka.

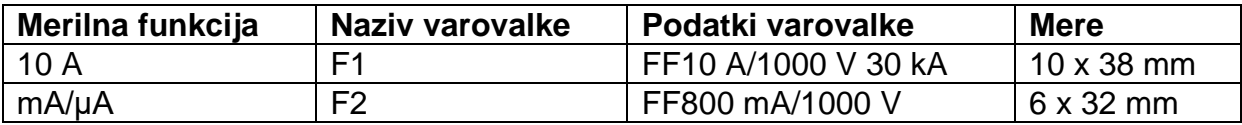

- Ponovno natančno zaprite ohišje.

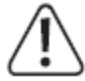

Uporaba zakrpanih varovalk ali premoščanje držala varovalke iz varnostnih razlogov nista dovoljena. To lahko pripelje do požara ali do svetlobnega obloka. Merilnika nikakor ne uporabljajte v odprtem stanju.

#### f) Posodobitev strojno-programske opreme

Multimeter lahko posodobi strojno-programsko opremo. Posodobitev strojnoprogramske opreme omogoča posodobitev programske opreme na aktualno stanje v primeru sprememb ali izboljšav. Tako je lahko naprava vedno v aktualnem stanju. Posodobitev poteka prek spominske kartice microSD.

Poskrbite za to, da je akumulator popolnoma napolnien. Postopka posodabljanja ne smete prekiniti, sicer obstaja nevarnost, da merilnik več ne bo deloval.

#### Posodobitev strojno-programske opreme izvedite na naslednji način:

- Preverite različico strojno-programske opreme merilnika v nastavitvenem meniju pod točko "Information" (Informacije).
- Primeriajte številko različice z novo razpoložljivo različico.
- Od merilnika ločite vse merilne kable in ga izključite.
- Vzemite spominsko kartico iz akumulatorskega predala.
- Če nameravate uporabiti novo spominsko kartico, se prepričajte, da je formatirana v datotečnem sistemu FAT32.
- Spominsko kartico microSD vstavite v čitalnik spominskih kartic in ga povežite z računalnikom. Po potrebi uporabite priložen adapter za SD-kartice.
- Na spominski kartici ustvarite mapo z imenom "fw".
- V ustvarjeno mapo "fw" kopirajte binarni datoteki "crc.bin" in "firmware.bin".
- Spominsko kartico vstavite v merilnik in merilnik ponovno previdno zaprite.
- Če tega še niste storili, izključite merilnik.
- S palcem pritisnite štiri puščične tipke in sredinsko menijsko tipko. Držite pritisnjeno.
- Vklopite merilnik in nato hitro petkrat zaporedoma hkrati pritisnite tipki "HOLD" in "IR". Izpustite vse tipke.
- Na prikazovalniku se pojavi sporočilo "Upgrading! Please do not power off!" (Posodabljanje! Prosimo, ne izklapljajte!). Med posodabljanjem nikoli ne smete izklopiti merilnika.
- Prikazan je napredek posodabljanja. Po uspešni posodobitvi se merilnik inicializira in ga lahko ponovno upravljate kot običajno.
- V nastavitvenem meniju pod točko "Information" (Informacije) mora biti nato prikazana nova različica strojno-programske opreme.

#### **g) Shranjevanje merilnih konic**

Multimeter omogoča, da merilni konici pregledno shranite na zadnji strani naprave. Merilni konici lahko vpnete v držali na zadnji strani. Tako sta merilna kabla shranjena na merilniku in ju ne morete izgubiti.

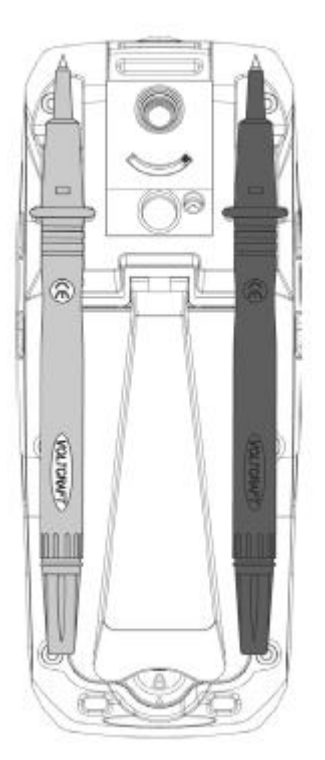

Voltcraft, proizvajalec: Conrad Electronic SE, Klaus-Conrad-Straße 1, 92240 Hirschau, Nemčija.

#### **Odstranjevanje**

#### **a) Izdelek**

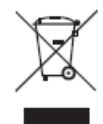

Odslužene elektronske naprave vsebujejo reciklažne materiale in ne sodijo med gospodinjske odpadke.

Izdelek ob koncu njegove življenjske dobe odstranite v skladu z veljavnimi zakonskimi določili.

Iz naprave vzemite morebitne vstavljene baterije/akumulatorje in jih odstranite ločeno od izdelka.

#### **b) Baterije/akumulatorji**

Kot potrošnik ste zakonsko zadolženi (Uredba o baterijah in akumulatorjih in o ravnanju z odpadnimi baterijami in akumulatorji) vrniti vse odpadne baterije/akumulatorje. Metanje tovrstnih odpadkov med gospodinjske odpadke je prepovedano.

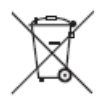

Da baterije/akumulatorji vsebujejo škodljive snovi, označuje tudi simbol levo, ki opozarja na prepoved metanja med gospodinjske odpadke. Oznake za škodljive težke kovine so: Cd = kadmij, Hg = živo srebro, Pb = svinec (oznake se nahajajo na baterijah, na primer pod levo prikazanim simbolom smetnjaka).

Odslužene baterije/akumulatorje lahko brezplačno oddate na občinski deponiji, v naših podružnicah ali povsod tam, kjer se baterije/akumulatorji tudi prodajajo!

S tem boste izpolnili svoje državljanske dolžnosti in prispevali k varstvu okolja.

#### **17. Odpravljanje težav**

Z digitalnim multimetrom ste kupili izdelek, ki je bil izdelan v skladu z najnovejšim stanjem tehnike, njegovo delovanje pa je varno. Kljub temu pa lahko pride do težav ali napak v delovanju.

V spodnji tabeli so opisane morebitne napake in kako jih lahko sami odpravite:

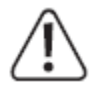

**Obvezno upoštevajte varnostne napotke!**

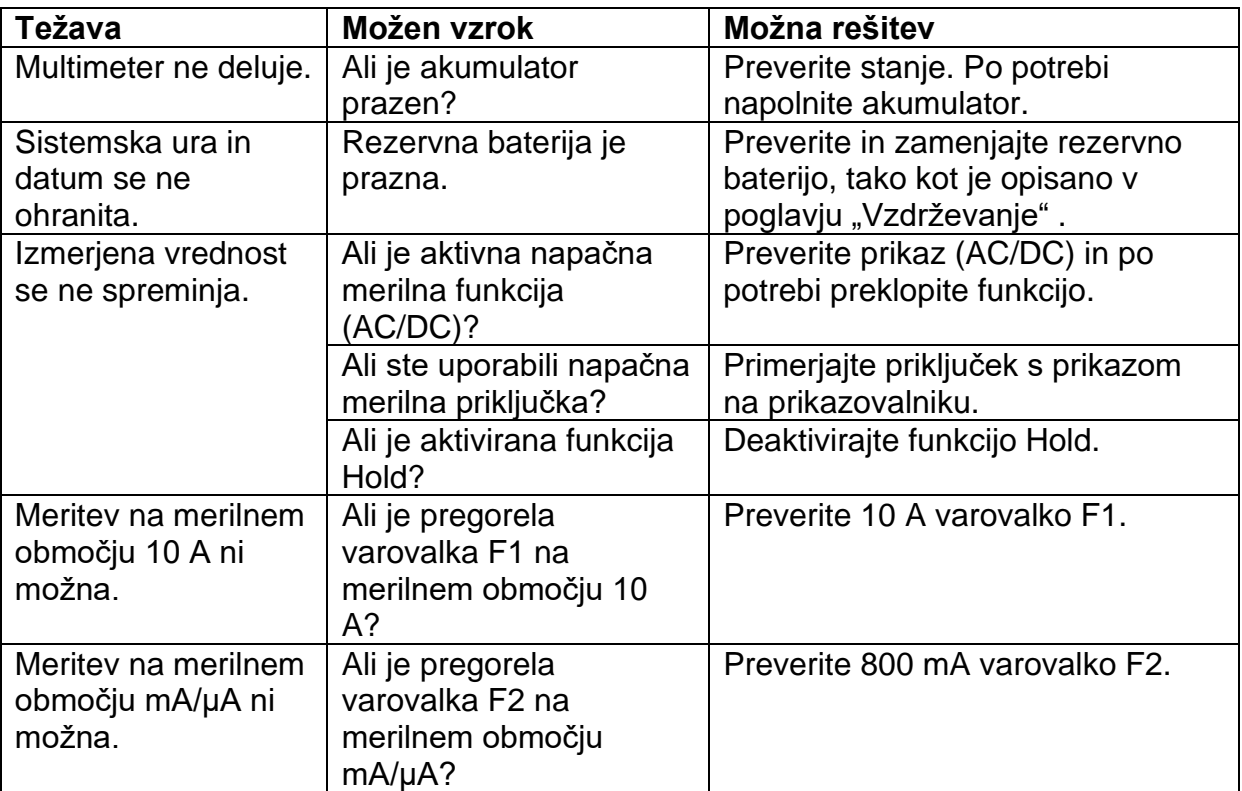

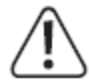

**Drugačna popravila od zgoraj opisanih lahko izvaja izključno samo pooblaščeni strokovnjak. Če imate vprašanja v zvezi z uporabo merilnika, se lahko obrnete na našo servisno službo.**

### **18. Tehnični podatki**

#### **a) Naprava**

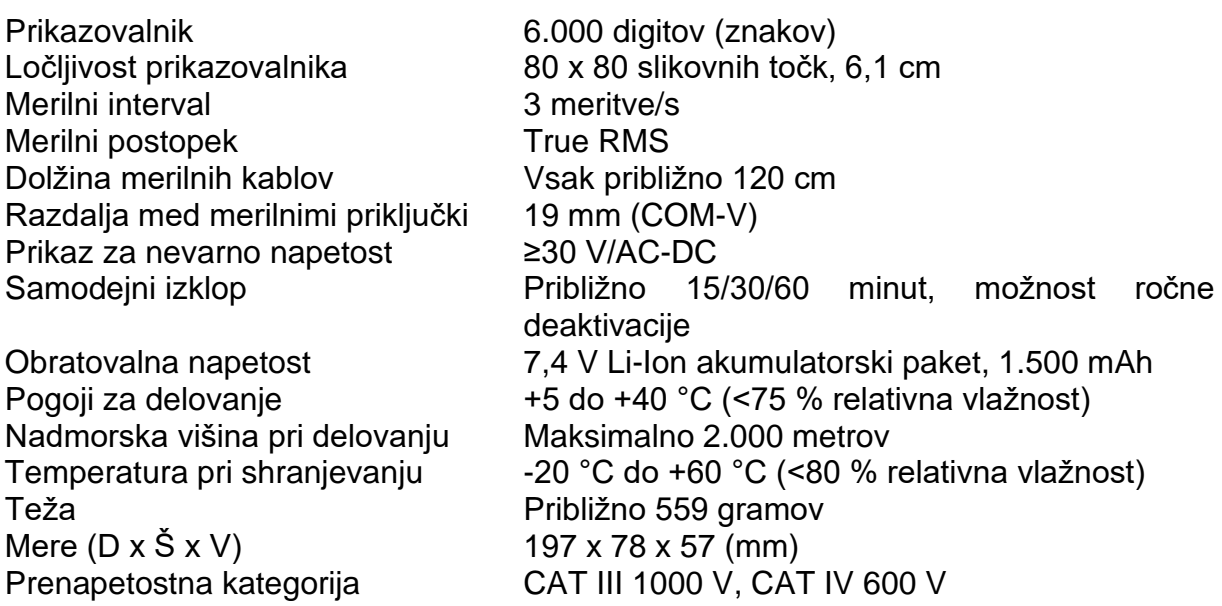

Stopnja onesnaženosti Varnost Zaščitni razred Vrsta zaščite

2 V skladu z ES61010-1 2 IP65

#### **b) Vtični napajalnik**

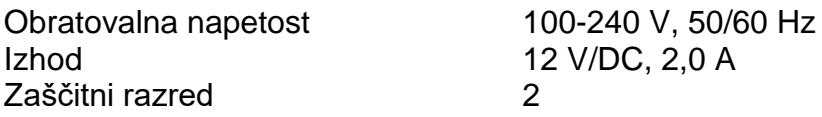

#### **c) Merilne tolerance digitalnega multimetra in termovizijske kamere**

Podatek o natančnosti v ± (% odčitavanja + napaka prikaza v digitih (= število najmanjših mest)). Natančnost velja leto dni pri temperaturi +23 °C (±5 °C) in pri relativni vlažnosti zraka, nižji od 75 %, brez kondenzacije. Temperaturni koeficient: +0,1 x (določena natančnost)/1 °C izven navedenega temperaturnega območja.

Če napravo uporabljate znotraj visokofrekvenčne, elektromagnetne poljske jakosti, lahko to negativno vpliva na meritev.

#### **Enosmerna napetost V/DC**

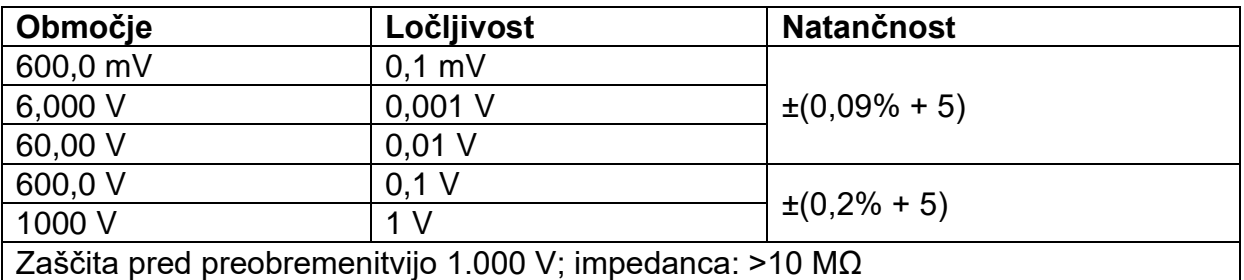

#### **Izmenična napetost V/AC True RMS**

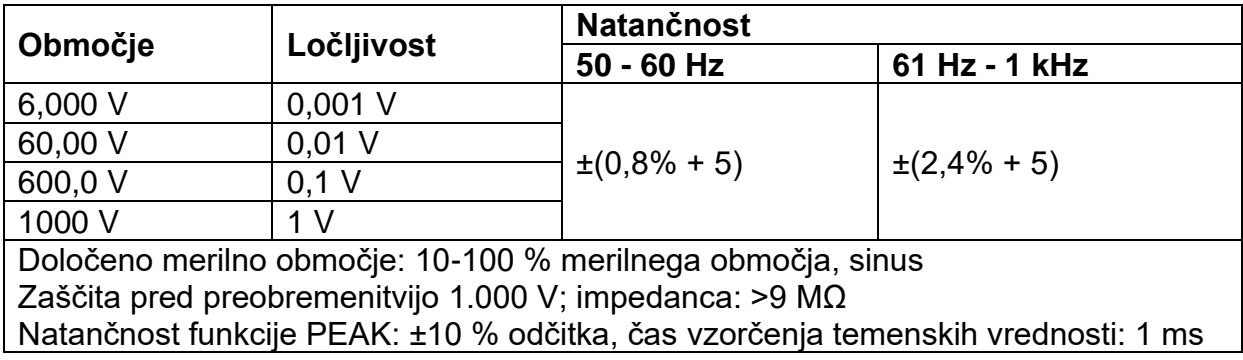

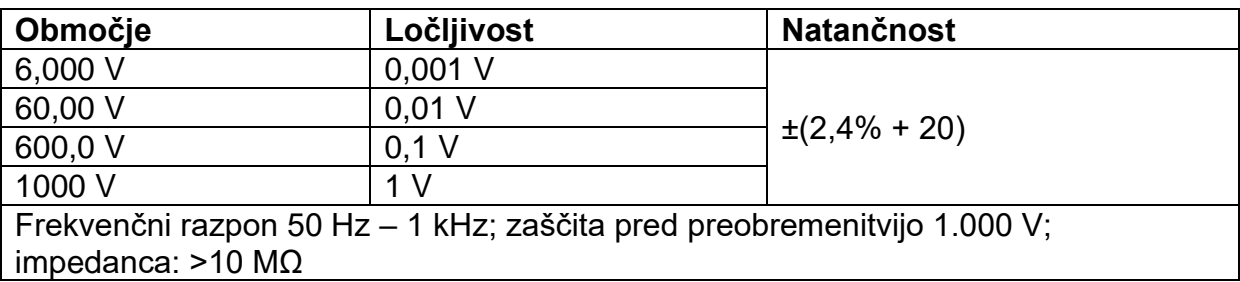

#### **Napetost V/AC + DC True RMS**

#### **Enosmerni tok A/DC**

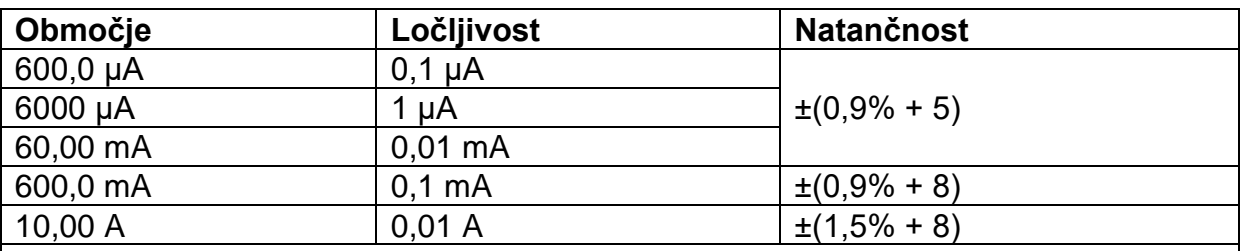

Zaščita pred preobremenitvijo: 1.000 V.

Varovalka: µA/mA = keramična močnostna varovalka FF800 mA/1000 V

10 A = keramična močnostna varovalka FF10 A/1000 V

≤6 A neprekinjena meritev, >6 A maksimalno 10 sekund s 15-minutnim premorom med merjenjem

#### **Izmenični tok A/AC True RMS**

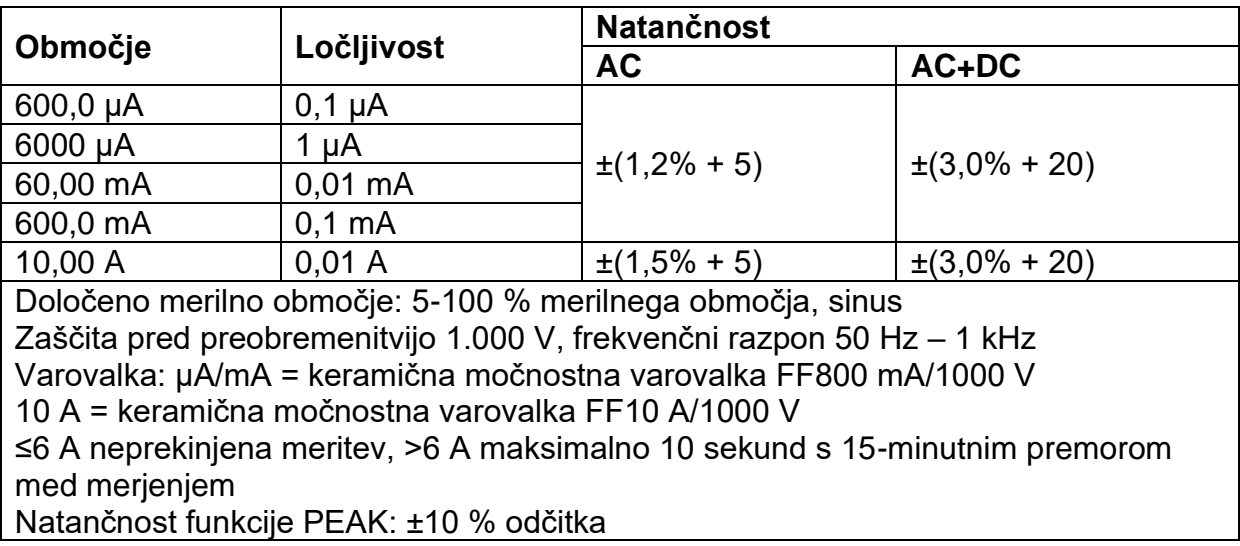

#### **Izmenični tok s tokovnimi kleščami A/AC**

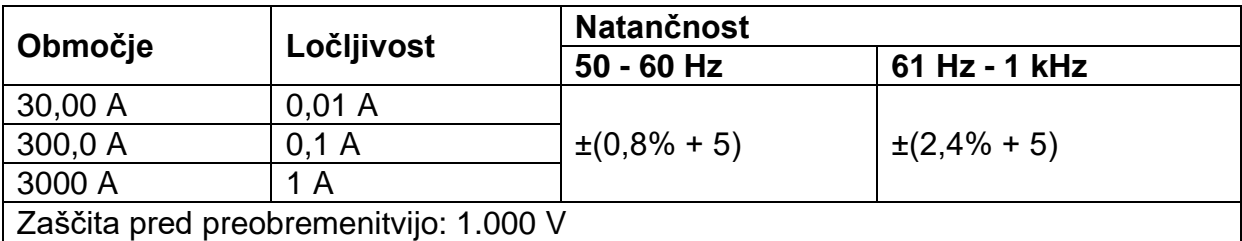

#### **Upornost**

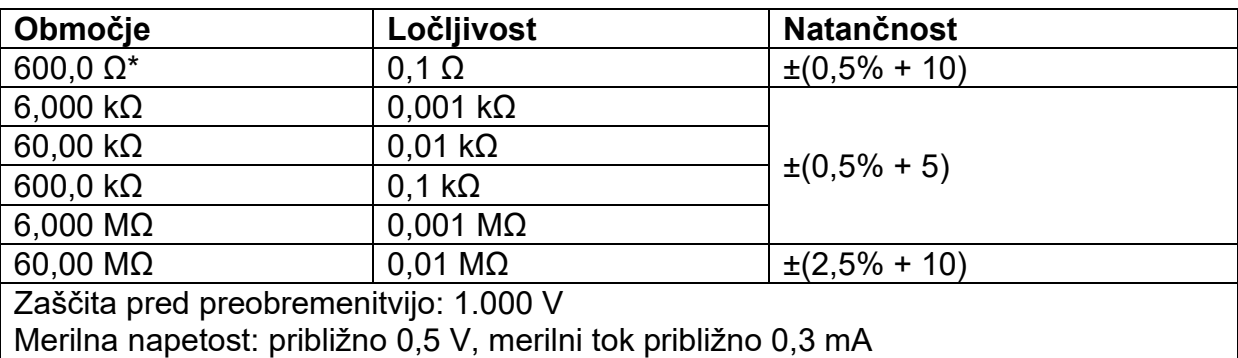

\* Natančnost za merilno območje ≤600 Ω po odšteti upornosti merilnih kablov s pomočjo funkcije REL

#### **Kapacitivnost**

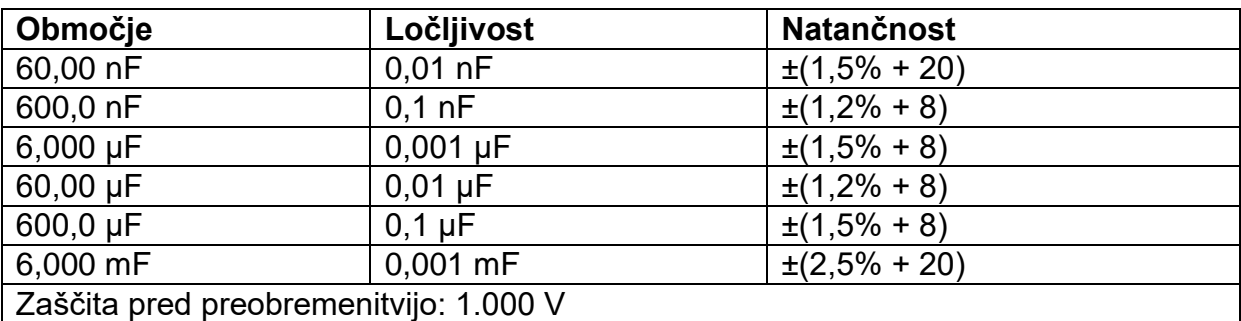

#### **Frekvenca "Hz" (električna)**

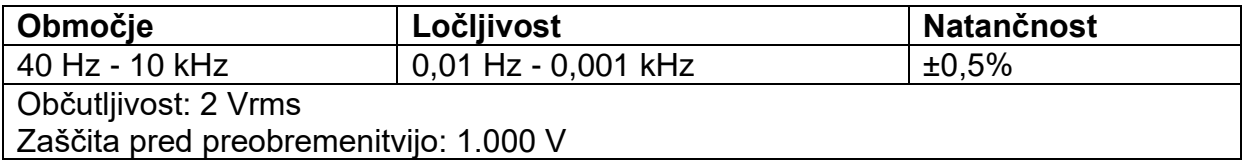

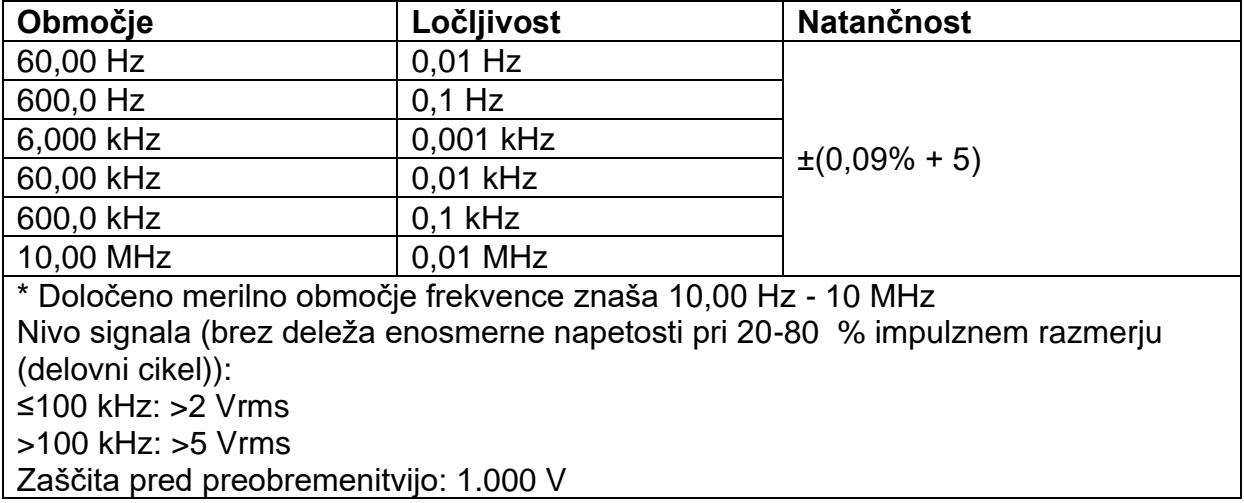

#### **Frekvenca "Hz" (elektronska)**

#### **Širina impulza/impulzno razmerje (delovni cikel)**

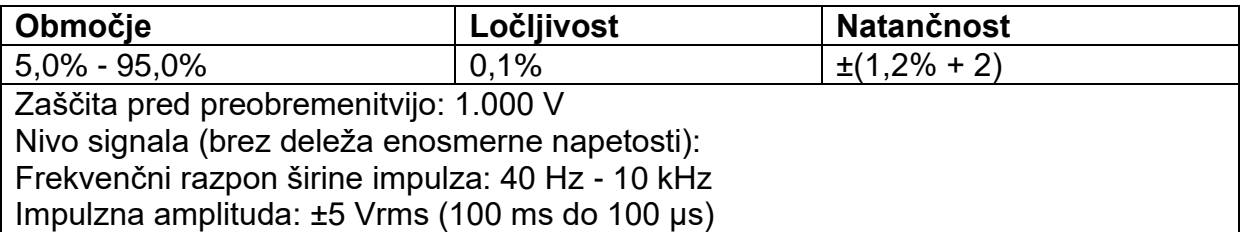

#### **Temperatura pri termoelementu tipa K**

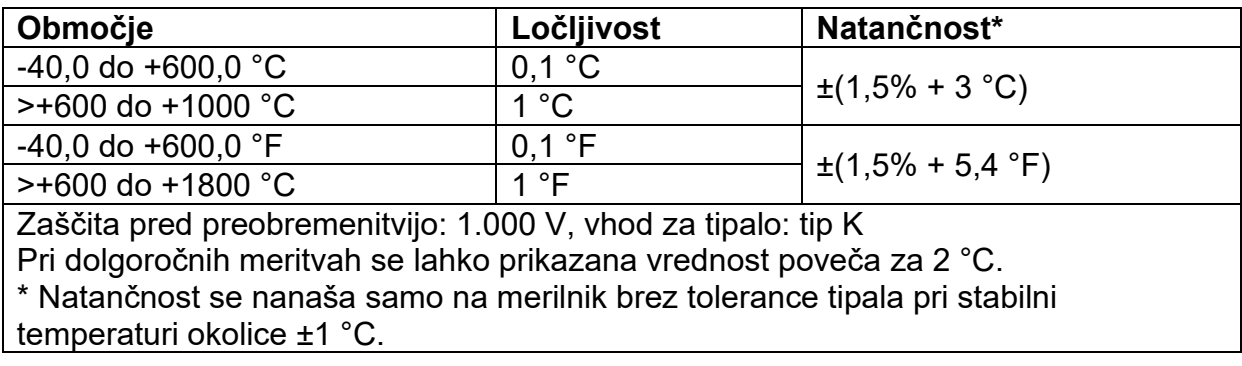

#### **Brezkontaktna detekcija AC-napetosti "NCV"**

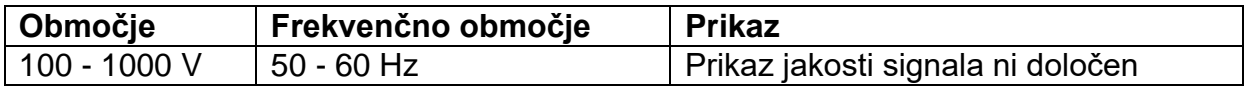

#### **Testiranje diod**

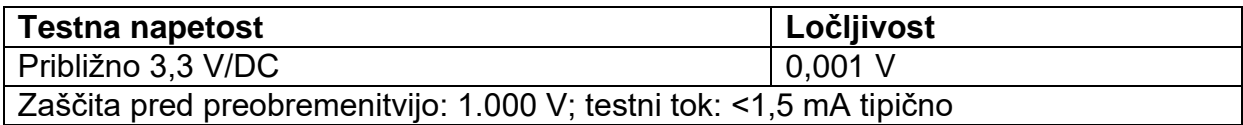

#### **Akustični tester prevodnosti**

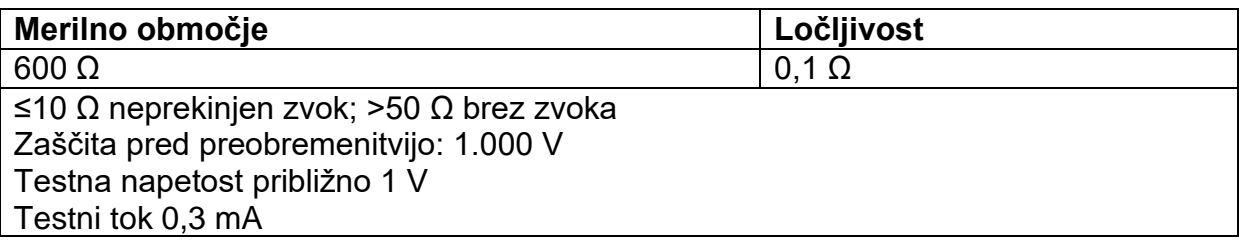

#### **IR termovizijska kamera**

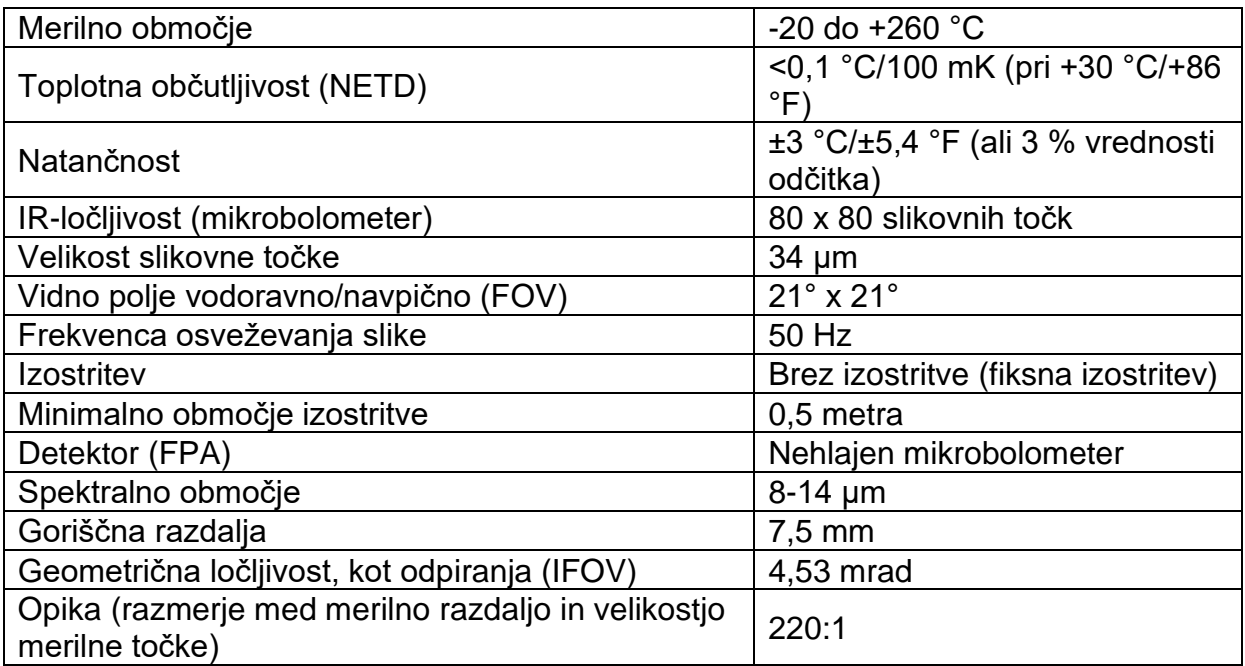

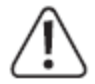

**V nobenem primeru ne smete prekoračiti maksimalno dovoljenih vhodnih veličin. Ne dotikajte se vezij ali delov vezij, če se v njih lahko nahajajo napetosti, ki so višje od 33 V/ACrms ali 70 V/DC! Življenjsko nevarno!**

#### **Proizvajalec:**

Conrad Electronic SE Klaus-Conrad-Straße 1 92240 Hirschau Nemčija

Voltcraft, proizvajalec: Conrad Electronic SE, Klaus-Conrad-Straße 1, 92240 Hirschau, Nemčija.

### **Pozor za vse uporabnike!**

### **Spodnje opozorilo nalepite na izdelek:**

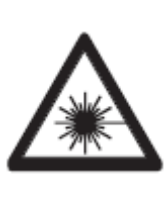

**POZOR LASERSKO SEVANJE** NE GLEJTE V ŽAREK **SVETLEČA DIODA** Valovna dolžina: 630-670 nm Maks. izhodna moč: <1 mW **LASERSKI RAZRED 2** ES 60825-1:2014

**GARANCIJSKI LIST**

**ONRAD** 

Conrad Electronic d.o.o. k.d. Pod Jelšami 14, 1290 Grosuplje Faks: 01/78 11 250 Telefon: 01/78 11 248 www.conrad.si, info@conrad.si

#### Izdelek: **Termovizijska kamera s funkcijo multimetra Voltcraft WBM-460** Kat. št.: **16 61 486**

#### **Garancijska izjava:**

Dajalec garancije Conrad Electronic d.o.o. k.d., jamči za kakovost oziroma brezhibno delovanje v garancijskem roku, ki začne teči z izročitvijo blaga potrošniku. **Garancija velja na območju Republike Slovenije. Garancija za izdelek je 1 leto**.

Izdelek, ki bo poslan v reklamacijo, vam bomo najkasneje v skupnem roku 45 dni vrnili popravljenega ali ga zamenjali z enakim novim in brezhibnim izdelkom. Okvare zaradi neupoštevanja priloženih navodil, nepravilne uporabe, malomarnega ravnanja z izdelkom in mehanske poškodbe so izvzete iz garancijskih pogojev. **Garancija ne izključuje pravic potrošnika, ki izhajajo iz odgovornosti prodajalca za napake na blagu**.

Vzdrževanje, nadomestne dele in priklopne aparate proizvajalec zagotavlja še 3 leta po preteku garancije.

Servisiranje izvaja družba CONRAD ELECTRONIC SE, Klaus-Conrad-Strasse 1, 92240 Hirschau, Nemčija.

Pokvarjen izdelek pošljete na naslov: Conrad Electronic d.o.o. k.d., Pod Jelšami 14, 1290 Grosuplje, skupaj z računom in izpolnjenim garancijskim listom.

#### **Prodajalec:**

**Datum izročitve blaga in žig prodajalca:**

\_\_\_\_\_\_\_\_\_\_\_\_\_\_\_\_\_\_\_\_\_\_\_\_\_\_\_\_\_\_

**Garancija velja od dneva izročitve izdelka, kar kupec dokaže s priloženim, pravilno izpolnjenim garancijskim listom.**

### **Prevod izvirne izjave EU o skladnosti**

### **IZJAVA O SKLADNOSTI**

Ta izjava o skladnosti je izdana na lastno odgovornost proizvajalca.

CEI Conrad Electronic International (HK) Limited 18th Floor, Tower 2, Nina Tower, No. 8 Yeung Uk Road, Tsuen Wan, New Territories, Hong Kong

#### **na lastno odgovornost izjavlja, da je/so izdelek/izdelki**

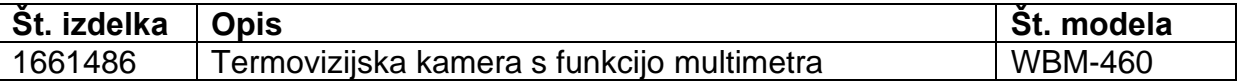

**v skladu z naslednjimi direktivami, standardi in/ali uredbami.** 

#### **Odgovorno podjetje za Evropo: Conrad Electronic SE, Klaus-Conrad-Str. 1, D-92240 Hirschau**

#### **Direktiva RED 2014/53/EU**

ES 55032: 2015 razred B, ES 55024: 2010 ES 61000-3-2: 2014, ES 61000-3-3: 2013 Osnutek ES 301 489-1 V2.2.0 (2017-03) Osnutek ES 301 489-17 V3.2.0 (2017-03) ES 61326-1: 2013, ES 61326-2-2: 2013 ETSI ES 300 328 V2.1.1 (2016-11) ES 62479: 2010

#### **Direktiva LVD 2014/35/EU**

ES 61010-1: 2010, ES 61010-2-033: 2012, ES 61010-2-031: 2002 +A1: 2008

#### **Direktiva RoHS 2011/65/EU + 2015/863/EU**

**Oznaka CE na izdelku**

# CE

Hong Kong, 29.09.2022 CEI Conrad Electronic International (HK) Limited 18th Floor, Tower 2, Nina Tower, No. 8 Yeung Uk Road, Tsuen Wan, New Territories, Hong Kong

> G. Hindratno Setiadharma Vodja zagotavljanja kakovosti Pooblaščeni predstavnik proizvajalca

\_\_\_\_\_\_\_\_\_\_\_\_\_\_\_\_\_\_\_\_\_\_\_\_\_\_\_\_\_\_\_

Izvirna izjava EU o skladnosti

## KONFORMITÄTSERKLÄRUNG **DECLARATION OF CONFORMITY**

CEI Conrad Electronic International (HK) Limited 18th Floor, Tower 2, Nina Tower, No. 8 Yeung Uk Road, Tsuen Wan, New Territories, Hong Kong

Erklärt in alleiniger Verantwortung, dass das(die) Produkt(e) Declares on our own responsibility, that the product(s)

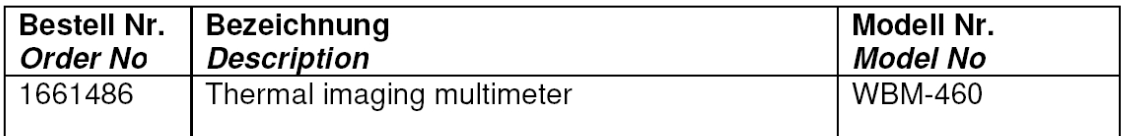

konform ist (sind) mit folgenden Richtlinien, Normen und/oder Verordnungen. is (are) in conformity with following directives, norms and/or regulations.

Verantwortlich für Europa: Responsible for Europe: Conrad Electronic SE, Klaus-Conrad-Str. 1, D-92240 Hirschau

#### RED Richtlinie 2014/53/EU / RED directive 2014/53/EU

EN 55032: 2015 Class B, EN 55024: 2010 EN 61000-3-2: 2014, EN 61000-3-3: 2013 Draft EN 301 489-1 V2.2.0 (2017-03) Draft EN 301 489-17 V3.2.0 (2017-03) EN 61326-1: 2013, EN 61326-2-2: 2013 ETSI EN 300 328 V2.1.1 (2016-11) EN 62479: 2010

LVD Richtlinie 2014/35/EU / LVD directive 2014/35/EU EN 61010-1: 2010, EN 61010-2-033: 2012, EN 61010-2-031: 2002 +A1: 2008

#### RoHS Richtlinie 2011/65/EU + 2015/863/EU / RoHS directive 2011/65/EU + 2015/863/EU

CE Zeichen auf dem Produkt / CE marking on product

 $C \in$ 

Hong Kong, 29.09.2022

CEI Conrad Electronic International (HK) Limited 18th Floor, Tower 2, Nina Tower, No. 8 Yeung Uk Road, Tsuen Wan, New Territories, Hong Kong

tonehumas

Mr. Hindratno Setiadharma QA Manager Bevollmächtigter Vertreter des Herstellers